# 第2章 職業訓練における ICT を活用した

指導技法の開発

# 第2章 職業訓練における ICT 指導技法の開発

#### 第1節 試行実施の概観

令和4年、5年度に行った試行実施一覧を表1に示す。試行実施施設は、機構能開施 設とし、主に新たなスキルを身に着け就職を目指す離職者訓練の実施施設である奈良職 業能力開発促進センター、関西職業能力開発促進センター、山口職業能力開発促進セン ターの3施設と、主に高等学校卒業者等を対象とした、学卒者訓練の実施施設である北 海道職業能力開発大学校とした。それぞれ在職者訓練も実施している。

職業能力開発促進センターの3施設の訓練受講者は、年齢層が主に 20 代から 60 代ま でと幅広く、職業経験も様々であり、訓練受講者それぞれに対してきめ細かな対応を行 う必要がある。従って、ICT 機器導入により想定している効果以外にも訓練受講者への 個別最適化等に効果があるのではないかと考えた。

| 試行実施内容                                                                              | ICT デバイス等 | 活用方法                                    |  |  |  |
|-------------------------------------------------------------------------------------|-----------|-----------------------------------------|--|--|--|
| 指導技法 :【作業手順の理解】における視点カメラの活用、【カン・コツの理解】における力覚センサの活用                                  |           |                                         |  |  |  |
| 「機械系 : 汎用工作機械作業1<br>力覚センサ及びタブレット端末を活用した<br>汎用工作機械の作業支援<br>「試行実施施設 : 奈良職業能力開発促進センター] | 視点カメラ     | 細かい手順がある作業等の視覚情報について、視点カメラ<br>を活用して見える化 |  |  |  |
|                                                                                     | 力覚センサ     | カン・コツ要素について、力覚センサを活用して見える化              |  |  |  |
|                                                                                     | タブレット端末   | 授業支援アプリ、AR マーカー、デジタルコンテンツの活用            |  |  |  |
|                                                                                     |           |                                         |  |  |  |
| 指導技法:【完成イメージの理解】における MR グラス・VR ゴーグルの活用                                              |           |                                         |  |  |  |
| 「居住系 : 鉄筋コンクリート構造施工・施工管理]                                                           | XR デバイス   | 完成イメージや作業指示等について、MR グラスを活用して            |  |  |  |
| XR デバイス(MR グラス)を活用した                                                                | (MR グラス)  | 訓練受講者に提示                                |  |  |  |
| 鉄筋施工の作業支援                                                                           | タブレット端末   | 授業支援アプリ、MR ビューア、デジタルコンテンツの活用            |  |  |  |
| 「試行実施施設 : 北海道職業能力開発大学校〕                                                             |           |                                         |  |  |  |
| 「居住系 : 建築設計]                                                                        | XR デバイス   | 完成イメージについて、VR ゴーグルで確認し、設計図の修            |  |  |  |
| VR 型建築物体験システムを活用した                                                                  | (VR ゴーグル) |                                         |  |  |  |
| 建築設計支援                                                                              |           | 正に活用                                    |  |  |  |
| 「試行実施施設 : 北海道職業能力開発大学校]                                                             |           |                                         |  |  |  |
|                                                                                     |           |                                         |  |  |  |

表 1 令和4、5年度試行実施一覧

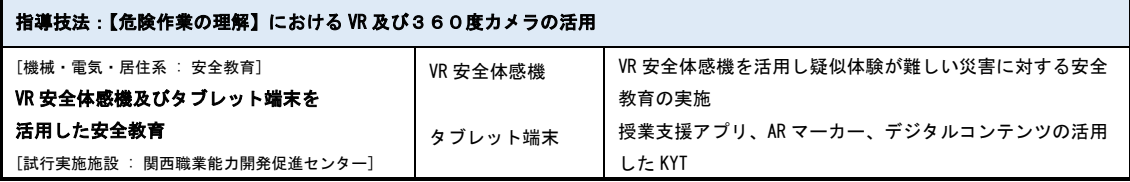

| 指導技法 :【制御回路の理解】におけるシミュレーションソフトの活用 |          |                            |  |  |  |
|-----------------------------------|----------|----------------------------|--|--|--|
| 「機械系 : 油圧技術/PLC 制御]               | 制御シミュレーシ | アニメーションによる動作説明、制御回路のシミュレーシ |  |  |  |
| 制御シミュレーションソフトを活用した                | ョンソフト    | ョン実施                       |  |  |  |
| 油圧機器の動作説明等                        |          |                            |  |  |  |
| 「試行実施施設 : 山口職業能力開発促進センター]         |          |                            |  |  |  |
| 「雷気系 : シーケンス制御]                   | 制御シミュレーシ | アニメーションによる動作説明、制御回路のシミュレーシ |  |  |  |
| 制御シミュレーションソフトを活用した                | ョンソフト    | ョン演習                       |  |  |  |
| シーケンス制御の回路製作                      |          |                            |  |  |  |
| 「試行実施施設 : 山口職業能力開発促進センター]         |          |                            |  |  |  |

表 1 令和4、5年度試行実施一覧(つづき)

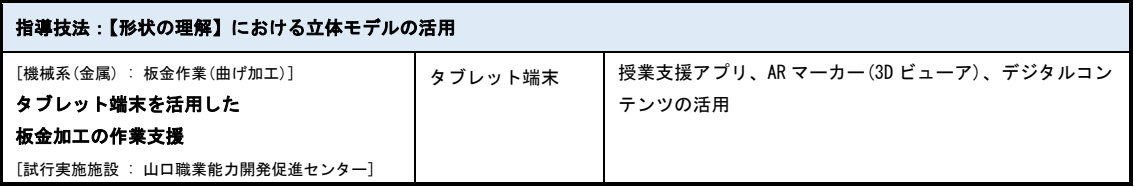

(1) 試行用指導ツールについて

試行訓練の実施にあたっては、以下の2点を整備し、まとめた。

①ICT 指導手順シート(巻末資料5)/ICT 安全指針(巻末資料6)

ICT 指導手順シートは、ICT 活用のねらい、指導内容における ICT の使用方法 等を整理しまとめたもの。機構の離職者訓練のカリキュラムごとに整備されてい る指導手順シートをベースに作成した。

ICT 安全指針については、VR デバイスとタブレット端末を使用する際に、訓練 受講者に事前説明する内容をまとめたものとなる。VR ゴーグルは身体に影響を 与える「VR 酔い」が発生することが分かっている。発生原因が完全に特定されて いないため、VR ゴーグルを使用した体験については、「使用前の注意事項の説明」、

「使用中の体調変化への注意」、「体験者を補助する者の必要性」、「使用後の観察」 が必要となる。また、タブレット端末等の ICT 機器については、盗難リスクがあ る。端末は教育機関向け用に発注された端末であり、それぞれを固有識別番号で 管理され、MDM (Mobile Device Management モバイルデバイス管理)により、端 末をインターネットに接続した時点で、遠隔で使用不可にできる。対策として、 このことを利用者に対して説明し、盗難されてもまったく意味をなさない端末と なることを理解していただくことによりリスクを低減する。MDM のその他の機能 については、後述する (P68)。

②ICT 利用マニュアル(巻末資料7:一覧)

- ICT 機器やソフトウェアのリファレンス(説明書)を補完し、訓練開始前のセ ットアップ方法、訓練への活用方法、デジタル教材の作成方法等を整理した。
- 必要に応じて動画を作成し、より直感的にわかりやすくした。こちらについて は、本調査研究報告書に掲載をしていないため、基盤整備センター(042-348-

5078)に問い合わせいただきたい。

(2) 定性評価について

全試行ケースにおいて、指導員と訓練受講者に対して、評価シートによりアンケ ート調査を行っている。評価シート内容については、巻末資料8を参照いただきた い。評価シート集計結果については、令和4年度試行実施分と令和5年度試行実施 分でそれぞれ指導技法ごとに集計をしている。集計結果は巻末資料9を参照いただ きたい。

次節のそれぞれの試行検証における定性評価記述については、令和5年度試行実 施における結果を述べている。以下が評価シートにおいて調査した評価内容となる。

- ・「操作性」:機器操作について円滑に行えたか
- ・「説明のしやすさ」:使用した場合と使用しなかった場合を比べて説明しやすく なったか(指導員のみ)
- ・「習得意欲の向上」:訓練受講者の習得意欲向上に繋がったか
- ・「理解度の向上」 :訓練受講者の理解度の向上に繋がったか
- ・「指導の効率化」 :使用しない場合と比べて指導の効率化に繋がったか (指導員のみ)
- ・「今後の活用」 :今後も活用すべきか
- (3)定量評価について

 試行ケース別に、訓練受講者が主体的に ICT を使用するケースについては、評価 シートによるアンケート調査に加え、定量的な効果測定を個別に実施している。実 施内容の詳細及び結果については、巻末資料 10 を参照いただきたい。

# 第2節 ICT を活用した具体的な指導方法とその評価

#### 2-1【作業手順の理解】における視点カメラの活用

視点カメラを用いた指導方法について、機械系の汎用工作機械実習「旋盤作業」及び 「フライス盤作業」において、①視点カメラ映像を大型モニタやタブレット端末にリア ルタイム配信、②視点カメラにて事前に撮影した動画の使用について、効果を検証した。

(1)従来の指導方法とその課題

従来の汎用工作機械実習における指導方法では、指導員は、訓練受講者を機械の 周りに集め、手元の操作を見せながら、作業手順等を説明していた。

指導上の課題として①指導員の手元の動きや姿勢等、訓練受講者が見づらい部 分をうまく提示できない、②複雑な作業や工程の多い作業等、訓練受講者が作業手 順を理解しづらい、③大勢の訓練受講者を相手にする場合や個別対応が必要な場合、 同じ作業を何度も繰り返し提示しなければならない、等があった。

- (2)ICT の活用場面
	- ●ICT を加える

提示段階において、視点カメラシステムの映像をリアルタイムに提供することで 手元を見やすくする。

●ICT に置き換える 実習の提示を視点カメラシステムや定点カメラで事前撮影した動画による説明 に置き換える。

(3)想定される効果

映像をリアルタイム配信することで「手元が見えることによる作業手順の理解促 進効果」、動画の事前視聴で「段取りの予習による理解促進効果」、動画の振り返り 視聴で「復習による定着度上昇効果及び理解促進効果」、編集した解説動画の視聴 で「要点の理解促進効果、動画視聴による新たな気づきの発生効果」が想定される。

(4)評価

評価については、次の2種類を実施。

●定性評価

評価シート(巻末資料8に掲載)を用いた評価では、指導員の評価において、「操 作性」「説明のしやすさ」「習得意欲の向上」「理解度の向上」「指導の効率化」「今 後の活用」において高い評価となった。訓練受講者の評価において「習得意欲の 向上」「理解度の向上」において高い評価となった(巻末資料9に集計結果を掲 載)。

●定量評価

従来の指導方法での訓練(15 名の訓練受講者)と ICT を活用した指導方法での訓 練(10 名の訓練受講者)で比較を行った。サンプル数が非常に少ないため正確性 には乏しいが、ICT を活用した指導方法の方が確認テストの平均点が高く早い指 導段階で理解がしやすい傾向となった(詳細については巻末資料 10 に掲載)。

(5)得られた効果

作業手順の理解における視点カメラシステム及びタブレット端末を活用した指 導方法の効果としては、以下の効果があると考える。

■正しい作業を見やすく

- ・視点カメラにより見づらかったものが見やすくなる
- ・動画で繰り返し確認、学習ができる
- ■正しい作業との比較による気づき
	- ・自分が理解していた手順と比較して気づく(誤り、見当違い、無駄、有効手順)
	- ・反復練習 (TRY&ERROR) による気づきの簡素化 (質的な改善)

・習得過程に合わせた気づき

・悪い癖の矯正には、指導員による指摘よりも自分自身の気づきが重要(中級者) ■訓練受講者それぞれの習熟状況の差異に対する対応

- ・教材は易しいものから難しいものまで準備
- ・類似、系統性等を考慮した体系的な教材の準備
- (6)検証と考察

試行実施した各指導方法の検証については以下のとおり。

①【視点カメラ映像を大型モニタやタブレット端末にリアルタイム配信】

試行実施中の訓練受講者の観察では、映像のリアルタイム配信については、訓練 受講者は配信された大型モニタの映像に常に注目しており、指導員を直接見ること (図 16)が少なくなった。

従来の指導方法では指導員の作業提示を、引いた状態(全体を見る状態)で見る 形であったが、手元(視点)のみを注目して見る形(図 17)となっている。事前に 作業の流れを大まかに説明するか、指導員自身が見るポイントをコントロールする 必要がある。「視点カメラ映像に注目して欲しいのか」、「作業(全体)を直接見て欲 しいのか」をうまく伝えなければならない。

通常、動くものを撮影する場合は、カメラを固定する。動かないものを撮影する 場合はカメラが動く。それが無理な場合でも、映像のどこかに固定点を作る方が良 い。これは、見る側にストレスを与える映像とならないようにするためである。リ アルタイム配信は、手元の映像を見やすくするという点では非常に有効ではあるが、 映像を見る側のことも考え、見るポイント・タイミングでの声掛けやなるべく固定 した映像となるよう工夫が必要であると考える。

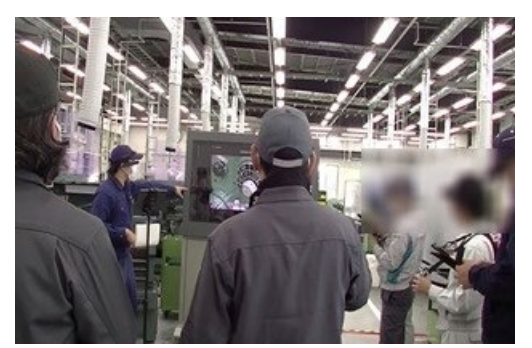

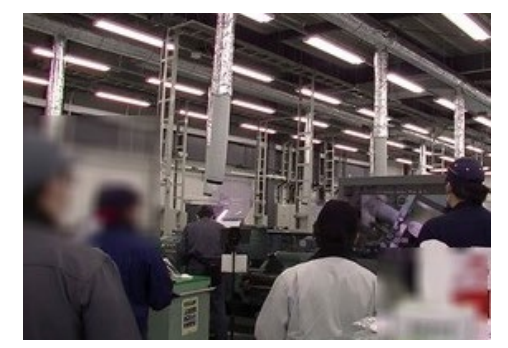

図 16 動画を使用した説明 マンス 図 17 視点カメラを使用した実習風景

実習では作業内容が決まったものを行うことがほとんどであり、その場で指導員 の手元をリアルタイムで映したいという状況は少ないと考える。

リアルタイム配信では、撮影するカメラマンの役割、視聴者が理解しやすいカッ ト割りや構成を考える監督の役割を同時にしなければならない。たとえその場の映 像が記録できたとしても、その動画を振り返り見た場合は、リアルタイム時とは違 い、間延び感が出た映像となってしまう。リアルタイム配信や訓練中の同時録画等 については、指導ツールとしてメインにするものではなく、補助ツールとして使用 することが良いと考える。

今後、ICT 機器の機能として、被写体の自動判定や動画自動編集等の機能が発展 すれば、訓練現場での利用が進むと思われる。現在発売されている 360 度カメラの 機能として、発言者に自動フォーカスする機能がある。ジェスチャーや音声でカメ ラをコントロールする機能の今後の発展に期待する。

②【視点カメラにて事前に撮影した動画を訓練で使用】

事前に撮影した動画については、指導員がポイントを整理した状態で編集を行っ ているため、指導しやすくなり、訓練の様々な場面の指導に有効である。作業のポ イントごとにチャプターを切る等しておけば、繰り返し再生しながらの指導や、訓 練受講者が振り返り視聴に利用しやすくなる(図 18・図 20)。

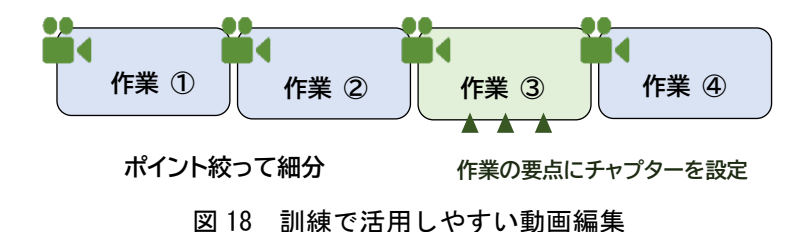

③【タブレット端末カメラ映像の共有】

タブレット端末にもカメラが付いており、このカメラ映像を大型モニタや訓練受 講者のタブレット端末へリアルタイム共有することが指導員、訓練受講者ともに好 評であった。体に装着している視点カメラとは違い、タブレット端末カメラでの撮 影は、作業しながらの撮影はできないが、一時的に映像を共有するという点では非 常に有効であった。作業説明中に手元を見せたいと思うのは短い時間である。訓練 受講者にとってはタブレット端末カメラがどこを撮影しているかイメージしやす く、指導員にとってはタブレット端末の操作のみで全て完結するのも、好評の理由 であると考える。

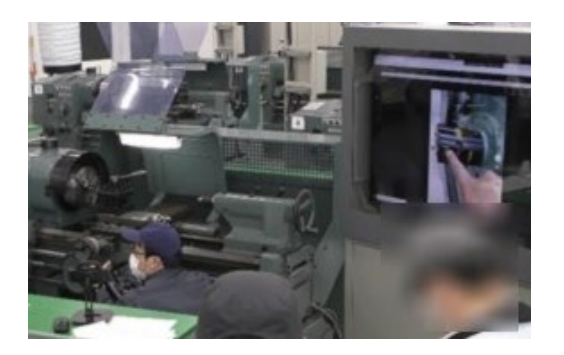

図19 タブレット端末カメラ映像の共有 図20 動画教材を用いた提示

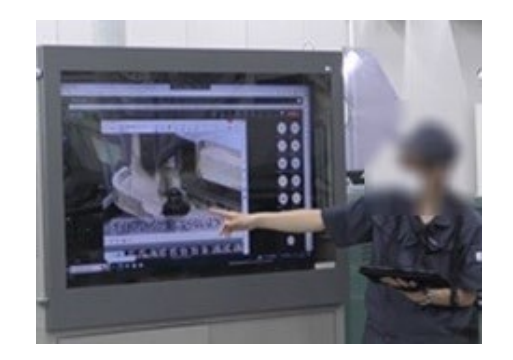

④【機器の接続切り替え】

今回の試行実施において、視点カメラシステムの映像と、タブレット端末の画面 映像の切り替えは、無線接続スイッチャを使用して大型モニタへの配信を行った。 それぞれの接続切り替え時に、2~3つの操作手順が必要であり、切り替え完了 まで数秒かかった。訓練中の切り替えについては、何度も繰り返し行うことが必要 となり負担となる。特に ICT 機器操作の補助者がおらず、指導員一人で行わなけれ ばならない場合は、機器操作への習熟(慣れ)が必要である。一つの端末で切り替 えなしで完結するか、切り替えを物理ボタン一つで即時に行えるものでなければ、 指導員の負担になると考える。

【接続方法】 〇大型モニタへの配信 「視点カメラシステム」→無線→「無線スイッチャ」→有線→「大型モニタ」 「指導員タブレット端末画面」→無線→「無線スイッチャ」→有線→「大型モニタ」 〇タブレット端末への配信 「視点カメラシステム」→オンライン会議システム Teams→「訓練受講者タブレット 端末」 「指導員タブレット端末」→オンライン会議システム Teams→「訓練受講者タブレッ ト端末」

また、視点カメラシステムのオートフォーカス距離の設定には注意が必要である。 動画撮影及び試行実施での映像のリアルタイム配信において、オートフォーカスの 距離設定を「無限大」に設定していたことにより、フォーカスを合わせるのに苦労 をした。

本来、視点カメラシステムは作業者が装着し、同じ距離のものを撮影することが ほとんどで、指導員が訓練中に機器操作と訓練受講者の反応を交互に見るような状 況(フォーカスを合わせる対象物の距離が極端に違う)を想定されていない。

機器操作を中心に撮影をするのであれば、オートフォーカス設定を手元の距離に 設定する必要があった。オートフォーカス距離を制限することによって、フォーカ スが合うまでの時間が短縮し、ピンボケを避けることができた。被写体が、回転物、 金属で乱反射したことも、フォーカスが合わなかったことが原因であると考える。 (7) 視点カメラシステムのその他の活用事例

視点カメラシステムの活用について研究会等で得られた意見では、「遠隔指導」で ある。安全作業が行える訓練受講者が装着し、手元映像をオンライン会議システムで 配信し、遠隔地にいる指導員が視聴しながら指導をする方法である。想定としては、 技能検定や技能大会に挑戦する方への指導をイメージとしている。

これは、視点カメラシステムのメーカカタログにも紹介されている使用方法である。 現場に赴いた技術者が視点カメラシステムを装着し作業を行う、遠隔地にいるベテラ ン技術者が映像を見ながらアドバイスをする、という使用方法が紹介されている。こ の方法であればベテラン技術者が複数の現場に対し、円滑に技能継承を行えると考え る。また、この配信映像は記録することができ、現場ノウハウの共有化も進む。

(8)類似する ICT 機器

①溶接可視化カメラ

 溶接可視化カメラは、作業姿勢を撮影するカメラと、溶接部や溶融池を撮影するカ メラから構成され、強い光の影響については、フィルタリングを行い、除外して撮影 (図 21)する。溶接部や溶融池を撮影するカメラについては撮影できる範囲が狭いた め、広い範囲の溶接作業を撮影するのは工夫が必要ではあるが、訓練受講者からの指 導員の作業を繰り返し見たいという要望に対して応えるものとなっている。

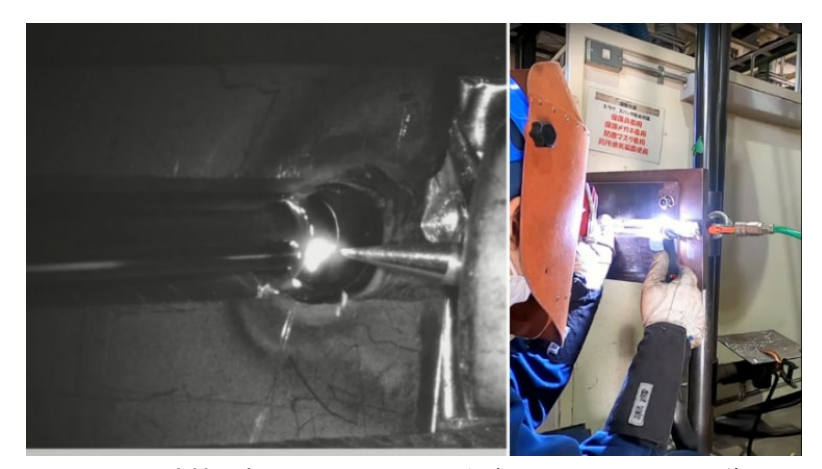

図 21 溶接可視化カメラにより作成した動画からの画像

②3D デジタル溶接マスク

3D 溶接マスク(図 22)は、マスク前面にある2眼カメラで撮影し、自動で溶接作 業時の視野を見やすい映像に変換処理する。作業者は、その映像をマスク内 VR モ ニタ(図 23)でリアルタイムに見て溶接作業を行う(図 25)。また同時にその映像 は外部モニタで視聴することができ(図 24、図 26)、録画を行うこともできる。

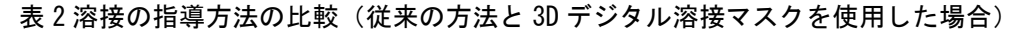

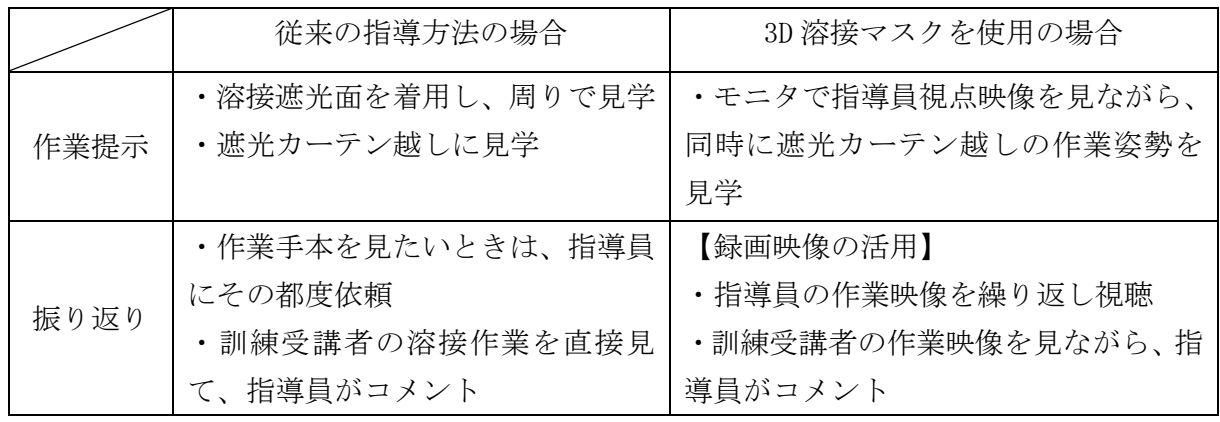

従来の指導方法において溶接作業提示は、強い光があるため訓練受講者は溶接遮光 面を着用し見学、もしくは遮光カーテン越しに見学する形となる。作業者視点は共有 することはできず、訓練受講者が作業手本を希望するたびに指導員は、作業提示を行 っていた。3D デジタル溶接マスクは装着することで、誰でも見やすい状態で溶接がで きる。また視点映像を共有・録画することは、溶接の指導において新しい指導方法を 提案するものとなると考える(表2)。録画については、システムに Bluetooth 接続 された小型ボタンで開始と停止をコントロールし、保護具を取り付けた状態でも簡単 に操作することができる。録画したデータは専用端末(スマートフォン)画面で選択 し再生する。

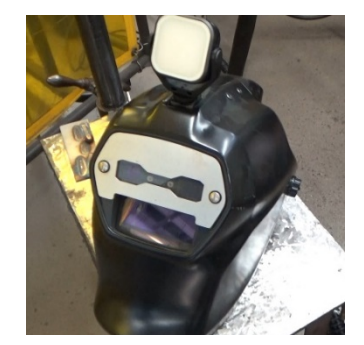

図 22 3D 溶接マスク外観 図 23 3D 溶接マスク内側 図 24 溶接映像

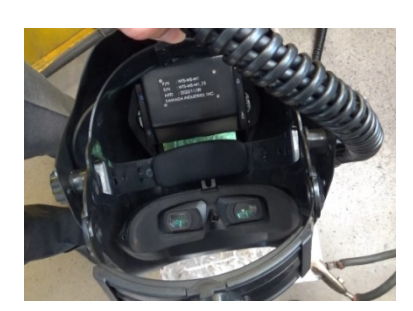

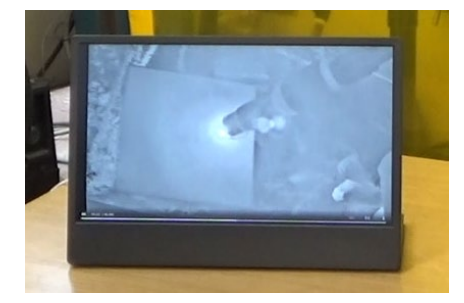

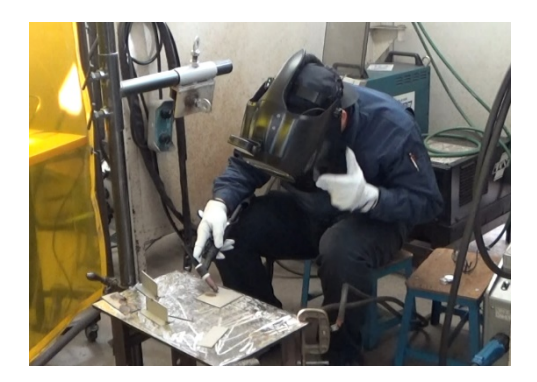

図 25 3D 溶接マスクを使用した溶接風景 図 26 遮光カーテン手前にモニタ

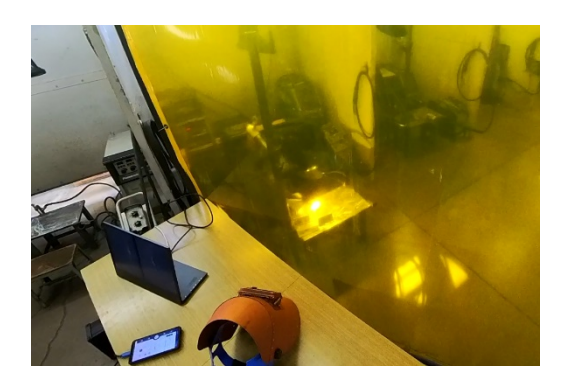

③アイトラッキングデバイス(視線計測)

アイトラッキングデバイスとは、装着者がどこに注目しているかを動画と一緒に記 録することができるものである。熟練者と初学者を比較した場合、初学者は作業に直 接関係のない部分まで見ており、また被験者個人の能力等による注視点データのばら つきが多く、習熟度と注視点移動には関連があると報告されている※。

本研究会で検証を行った視点カメラシステムについては、装着者の目元にカメラを 取り付け、装着者が見ているものとほぼ同じ風景を撮影することができるというもの であるため、注視点まで記録するものではない。しかし、撮影した動画の活用方法と して、どこに注視すべきかを合わせて伝えることで、より効果が出ると考える。

アイトラッカーについては、基盤整備センター研究テーマ「技能のカン・コツを見 える化したデジタル教材及び訓練手法の開発」において令和5年度から3か年計画で 取り組んでいる。

 ※[参考文献]:技能伝承のためのマイクロメータによる寸法測定作業中の注視点移 動に関する実験的検討、武雄靖、夏恒、日本機械学会論文集(C 編)、79 巻 799 号、 2013

# 2-2【カン・コツの理解】における力覚センサの活用

力覚センサ(把握力測定器、図 27、図 28)については、機械系の汎用工作機械実習 「旋盤作業」において活用し、効果を検証した。試行実施で使用した汎用旋盤では、三 つ爪チャックを使用している。チャックとは工作物を固定する治具である。チャックに 材料を固定し、回転させ、バイト(刃物)により切削を行う。

(1)従来の指導方法とその課題

指導員がチャックの締め加減を口頭で説明し、チャックハンドルの回転角度による大 まかな数値化はできるが、感覚を伝えるのは難しかった。そのため、訓練受講者が締め

たチャックを指導員が締め加減をチェックし過不足を伝え、繰り返し習得してもらう。 (2)ICT の活用場面

●ICT を加える

チャックに把握力測定器をはさみ、締める実習を加えることにより締め加減を数値 化でき、過不足を訓練受講者自身が理解。

●ICT に置き換える

締め加減のチェック作業時、口頭での過不足の指導を把握力測定器の活用に置き換 える。

(3)想定される効果

締め加減の数値化、高回転時における把握力の変位の数値化、カン・コツの数値に よる表現、数値と感覚の融合

(4)評価

評価については次の2種類を実施。

●定性評価

評価シート(巻末資料8に掲載)を用いた評価では、指導員の評価において、「操作 性」「説明のしやすさ」「習得意欲の向上」「理解度の向上」「指導の効率化」「今後の 活用」において高い評価となった。訓練受講者の評価において「習得意欲の向上」 「理解度の向上」において高い評価となった(巻末資料9に集計結果を掲載)。

●定量評価

従来の指導方法で指導した場合と、力覚センサ(把握力測定器)を活用した指導方 法で指導した場合の質問数や、締め加減を指導員が調整する回数を比較。質問や指 導員による調整は、なくなった。

(5)得られた効果

カン・コツの理解における力覚センサ(把握力測定器)を活用した指導方法の効果 としては、以下の効果があると考える。

■締め加減のカン・コツを習得するまでの時間短縮効果

■質問対応や締め加減の確認作業の減少による指導の効率化

(6)検証と考察

試行実施した指導方法の検証については、以下のように展開した。

- ①材料をチャックにて把持する練習を行う
- ②力覚センサ(把握力測定器)の使い方を動画にて確認する
- ③指導員が使い方を実演する
- ④グループに分かれて、力覚センサ(把握力測定器)を使用して把握力を測定する ⑤適正値になるまで繰り返し練習を行う

⑥練習で習得した締め加減のコツにより、材料を把握する

締め加減に関する質問はなくなり、締め加減が不足している訓練受講者はいない状

態となった。力覚センサ(把握力測定器)を使用した実習により、本来、繰り返し指 導員が指導することにより得られる感覚を、短時間で習得することができたと考える。

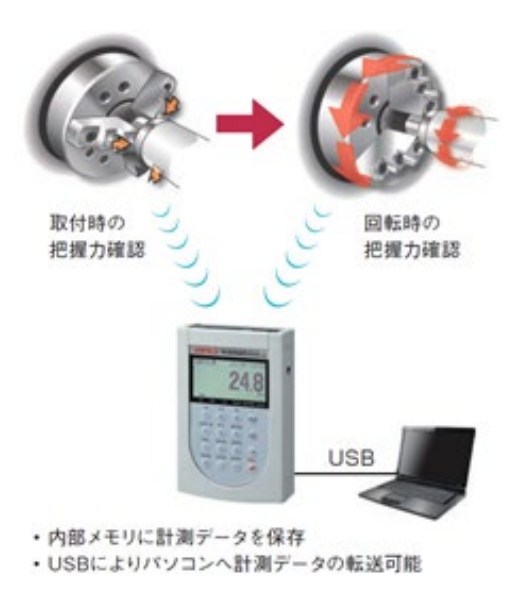

(引用元:ユニパルス社ホームページ、 https://www.unipulse.tokyo/mm\_log/20221108 metalworking.html (2024.2.16 閲覧))

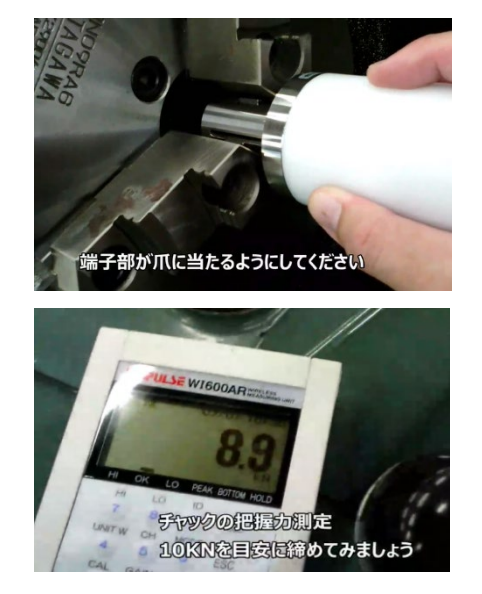

図 27 力覚センサ使用イメージ アンチャング 図 28 力覚センサ使用風景 (上:センサをチャックに挟む) (下:測定値表示画面)

(7)力覚センサ(把握力測定器)のその他の活用事例

本試行実施で使用した力覚センサ(把握力測定器)は、回転時の把握力を測定するこ とができ、高回転時のチャック把握力減少が正常値であるか、点検が行える。また、実 際の数値で把握力の変化を訓練受講者に見せることができ、製品精度や切削力について の説明に活用することができる。

# 2-3【作業手順の理解】における立体モデルの活用

タブレット端末での立体モデルの活用について、板金加工訓練において活用し、効果 を検証した。

(1)従来の指導方法とその課題

配布した課題図面により、完成形状を想像してもらう際に、実際に作成した課題の完 成品を訓練受講者に回覧する。完成品がない場合は、指導員が板書等を使用して解説す る。

(2)ICT の活用場面

●ICT に置き換える

配布した課題図面より完成形状を想像してもらう際に、訓練受講者にタブレット端 末画面で立体モデルを回転、拡大、分解、カットモデル表示、部品の非表示等を行 いながら工程等の確認をしてもらう。

(3)想定される効果

完成品を回覧する際は、扱い方の不注意により思わぬケガがあるが、タブレット端 末で閲覧する立体モデルではケガが起きない。また、様々な表示機能を使用して立体 モデルを見ることで、形状やサイズ感を理解しやすくなる。

- (4)評価
- ●定性評価

指導員が提示を行う際の補助ツールであることから評価については定性評価のみ 実施。評価シート(巻末資料8に掲載)を用いた評価では、訓練受講者の評価にお いて「習得意欲の向上」「理解度の向上」において高い評価となった(巻末資料9に 集計結果を掲載)。

(5)得られた効果

板金加工訓練における立体モデルを活用した指導方法の効果としては、以下の効果 があると考える。

■個別指導の減少による指導の効率化

訓練受講者は、加工図面と併せてタブレット端末を用いて 3D モデルを画面上で、 自由に拡大・縮小、回転、分解が可能となり、立体的なイメージを持ちやすくなっ た。あわせてプレスブレーキの段取り動画教材を視聴することもでき、個別指導が 従来の指導方法に比べて減った。

(6)検証と考察

試行実施した各指導方法の検証については以下のとおり。

①【AR マーカーの 3DCG モデル表示機能を使用する】

前述(P10)しているが、当初の想定していた使用イメージは図面に描かれている 図形(AR マーカー)をタブレット端末のカメラで読み込むと、画面上に立体形状が表 示されることだった。今回、試行実施に向け導入した AR マーカーの仕様では、立体 形状のデータについては、「Unity で扱うことができるデータ」となっており、職業訓 練の現場で使用されている 3DCAD データは直接使用できず、データの変換が必要とな る。変換は「Blender」「Unity」を使用して変換となる。また、変換できるモデルは、 部品モデルのみであり、アセンブリモデル(部品同士の組立てたモデル)の変換がで きない。

今回、試行実施で作成したコンテンツを図 29、図 30 に示す。単純なモデルであれ ば内製することができるが複雑な形状となると対応が難しくなってくる。

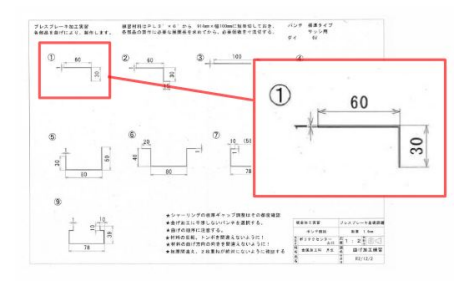

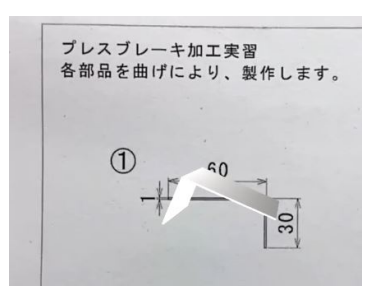

図 29 図面上の形状を AR マーカーに設定 20 20 20 20 立体表示状態

②【3DPDF 形式データをビューワーで使用する】

3DCAD を持っていないユーザに対して、3DCAD のデータを閲覧してもらう方法とし て、3DPDF 形式でのやり取りがある。無料で公開している「AcrobatReader」で PC で は閲覧することができる。試行実施に使用した iPad 用アプリ「AcrobatReader」では 非対応であったため、「3DPDF Reader」を使用した。部品の表示・非表示もでき回転 させ見たい方向から自由に見ることができるため、複雑な形状の理解に有効であった。

令和4年度においては、「3DPDF Reader」を使用した検証を行っていたが、本報告 書執筆時点(令和 6 年 2 月)で、アプリストア「App Store」から「3DPDF Reader」 がダウンロードできない状態となっている。3DPDF 形式の活用は上記時点では、PC で の利用のみとなる。

③【CAD 専用ビューワーを使用する】

3DCAD データを iPad で閲覧できる代替となるビューワーを検討し、令和5年度の 試行実施で使用したのは、Autodesk 社から公開されている AutodeskViewer となる。 3DCAD データをアップロードするためにはユーザ登録は必要となるが、閲覧のみであ ればユーザ登録の必要はない。使用方法を以下に示す。

・3DCAD でモデルを作成する(Solidworks を使用)

- ・AutodeskViewer のユーザ登録し、サインインする
- ・3DCAD データを登録する
- ・閲覧 URL をコピーする
- ・閲覧 URL を共有する

図 31 に課題図面、図 32 と図 33 に AutodeskViewer にて 3DCAD データを表示した状 態、図 34 に URL 共有資料を示す。

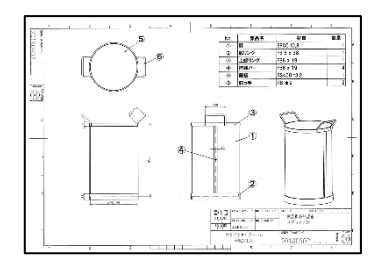

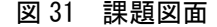

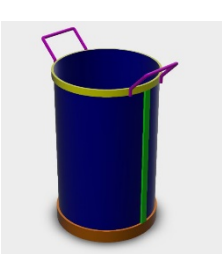

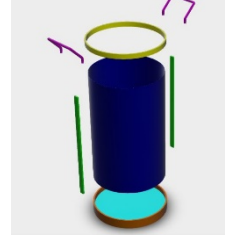

図 31 課題図面 図 32 3D モデル 図 33 3D モデル分解

| ファイル名         | URL               | プレビュー | $QR = -\kappa$ |
|---------------|-------------------|-------|----------------|
| スクラップ缶        | https://autode.sl |       | 回次回<br>国家城     |
| 手板金課題<br>チリトリ | https://autode.sk |       | 同步同<br>口深症     |
| 箱曲げ課題1        | https://autode    |       | 回火回<br>òve.    |

図 34 URL 共有資料 (URL と OR コードを使用できないように処理しています)

AutodeskViewer の仕様では、データを登録してから 30 日間で自動的にデータが削 除される。引き続き使用したい場合は 30 日の期限が来る前にサインインし、延長を かける必要がある。

(7)立体モデルのその他の活用事例

AutodeskViewer では大規模な建築モデルも閲覧することができる。3DCAD や BIM (Building Information Modelling)にて作成したモデルを、PC やタブレット端末 等のさまざまなデバイスにおいて、ブラウザを用いて簡単な操作でモデルを閲覧する ことができる。3DCAD や BIM の操作を覚える前の訓練受講者や、見学会参加者が閲覧 すれば立体形状の理解に活用できると考える。

# 2-4【完成イメージの理解】における MR グラス・VR システムの活用

MR(複合現実)とは、デバイスを活用して現実世界と仮想世界を複合させる、AR(拡 張現実)はコンテンツを表示させるだけであるが、MR は特徴である空間認識によって、 装着者の見ている状態や操作によってコンテンツが変化するのである。

また、空間上に様々な情報を関連付けて記録することもできる。ただ、そのように変 化するためには、ソフトウェア操作の習熟やコンテンツの高度な作りこみが求められる。

企業では、「省力化、ケアレスミスをなくす、記録」の 3 つが MR グラスの主な活用方

法となる。MR グラスを装着することで様々な情報を空間上にわかりやすく表示、また 他者とのやり取りができアドバイス等を受けることができる。デバイスによって一人の 作業者ができることを増やすことができる。

## 2-4-1 MR グラスの活用

MR グラスについては、鉄筋施工実習において完成イメージや作業指示の提示に活用 し(図 35~38)、効果の検証を行った。

(1)従来の指導方法とその課題

配布した施工図(配筋図等)、作業手順書を用いて、指導員が説明し完成イメージ と作業内容を理解してもらう。

- (2)ICT の活用場面
- ●ICT を加える:

作業内容の説明、施工、完成検査で 3D コンテンツを加える

●ICT に置き換える:

MR グラスで使用するコンテンツにより訓練受講者自身で完成イメージと作業内容 を理解する

(3)想定される効果

鉄筋施工実習における MR グラスを活用した指導方法の効果としては、以下の効果 があると考える。

- ・作業内容の説明で活用することにより施工物の全体像を把握しやすくなる
- ・施工時に活用することにより作業指示(内容)や施工の正誤を確認しやすくなる
- ・完成検査に活用することで、正しい形状との比較ができる
- (4)評価

評価については次の2種類を実施。

●定性評価

評価シート(巻末資料8に掲載)を用いた評価では、指導員の評価において「操作 性」「説明のしやすさ」「習得意欲の向上」において高い評価となった。訓練受講者 の評価において「習得意欲の向上」において高い評価となった(巻末資料9に集計 結果を掲載)。

●定量評価

- [作業時間の比較]:従来の指導方法で作業を進めた班と MR グラスを使用して作業 を進めた班で作業時間を測定。作業時間は同一となった。詳細については(6)検 証と考察で述べる。
- [読図能力テスト]:鉄筋コンクリート造の施工図を読む能力を測るテストを実施。 従来の指導方法で作業を進めた班と MR グラスを使用して作業を進めた班で、実習

の前後で読図能力の向上に違いがあるかを検証した。テスト点数の向上は同一程 度となった。詳細については巻末資料 10 に掲載する。

#### (5)得られた効果

訓練指導における MR グラスの活用効果として以下の効果があると考える。

- (作業場所において) これから行う作業により完成する出来形(CG 等)を、設置· 配置場所に投影し、完成イメージを持たせる。
- ■使用する加工機械や材料に対し、作業に必要な情報(操作手順や加工する位置等) を重ね合わせ、安全かつ効率的な作業手順を示す。
- ■事前に作成した図面(3D 図面)と完成した成果物を重ね合わせ、作業の良否を確認 させる。
- ■MR グラスで作業動画を視聴することで、作業の確認や反復練習に活用する。 ⇒作業動画はタブレット等他の端末でも視聴可能。
- (6)検証と考察

従来の指導方法の班では指導員が施工図及び作業手順書を用いて、作業ごとに口頭 で指示を行った。一方、MR グラスを活用した指導方法では、指導員は、作業の安全指 導と MR グラスの操作説明を行い、作業に関する指導は行わなかった。作業時間は、 MR グラスの機材トラブルの時間を除くと同一の時間となった。MR グラスを通して提 示される作業手順書、施工イメージ等に基づき、訓練受講者が自ら主体的に考えて施 工に取り組むことで、指導員からの必要最小限の作業指示で行うことができた結果に よると考える。試行実施にて使用したコンテンツについては、3DCAD や BIM にて制作 したモデルを、専用ソフトにて MR コンテンツに変換し、MR グラスにて使用した。 3DCAD や BIM については、専門性のある指導員によるモデル作成が可能であるが、CG による XR コンテンツ制作は、ゲームエンジン (Unity) 等を活用したコンテンツ開発 が必要となり、短期間の研修等で対応できる範囲をはるかに超えていると思われる。 全国の能開施設で活用することができるデジタルコンテンツの開発が必要であると 考える。

(7)MR グラスの使用上の注意

視覚情報を拡張する MR グラスの使用に関しては、装着者の体調不良発生や、思わ ぬ災害発生の可能性があり、操作等に習熟する時間を十分に確保する必要がある。MR グラスの使用上の注意にも以下のように書かれている。

①安全な環境での使用

障害物がなく、つまずかない安全な場所で使用してください。作業中やその他の危 険性のある活動をしているとき等、視野をはっきりさせ、十分な注意が必要な場合は 使用を中止してください。

②快適な使用

初めて使用するとき、初めの数回は利用時間を短くし、十分な休憩をとってくださ

い。気分が悪くなった場合は、利用を中止し、気分がよくなるまで休憩してください。 ③視野と動作速度

本体のディスプレイは、表示できる範囲が限られています。表示されているはずの 情報が見えない場合は、周囲を見るように頭を動かしてみましょう。急激な動作は MR レンズが対応できないことがあります。また、体調にも影響を及ぼす恐れがあるため 動作はゆっくり行いましょう。

※[参考文献]::Microsoft Corporation、「「HoloLens2」(始めましょう。)」

MR グラスを着けた状態で、通常使用しているヘルメットの装着は無理があり、長時 間の作業はできないと訓練受講者からの意見が多数あがった。試行実施2年目には、 大きいヘルメットを購入し対策をしたが、理想としている作業中の MR グラスの常時 着用は、現在時点のデバイスでは難しいと考える。

また、バッテリ駆動時間の問題もあり、現在の MR グラスの理想的な使用方法とし ては、作業時に常時着用するのではなく、使用場面を絞り、特に「作業前・作業後の 確認」に使用し、作業内容や完成イメージを明確に理解するために活用するのが良い と考える。試行実施時には訓練受講者同士で、MR グラスを通して現実空間に映し出さ れたモデルや手順書を指さしながら、確認し合う場面も見られた(図35)。

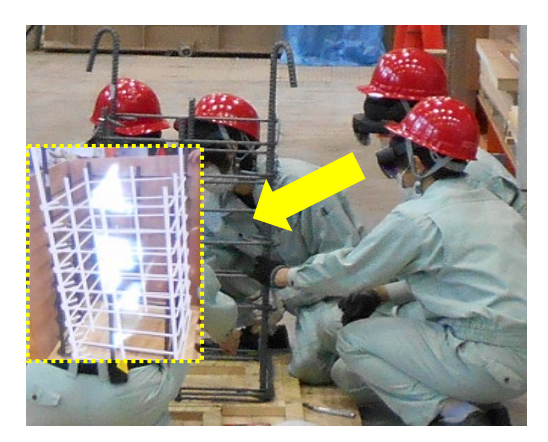

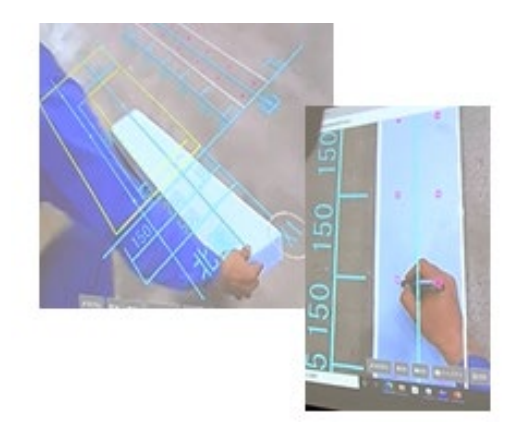

図 35 MR グラスを装着し、配筋作業 図 36 MR グラスを装着し、ケガキ作業

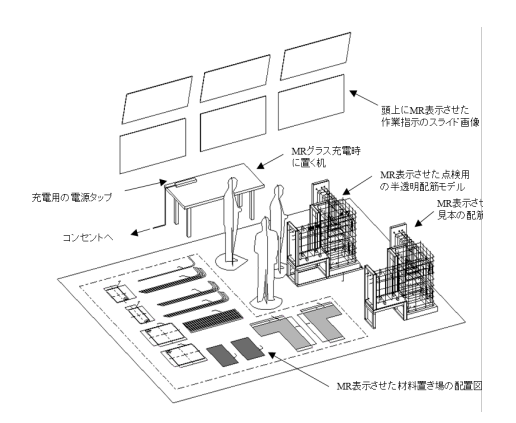

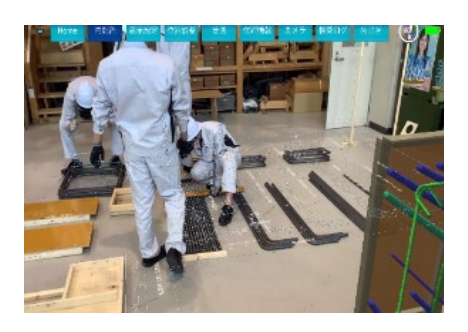

図 37 MR グラスを着けて材料を確認

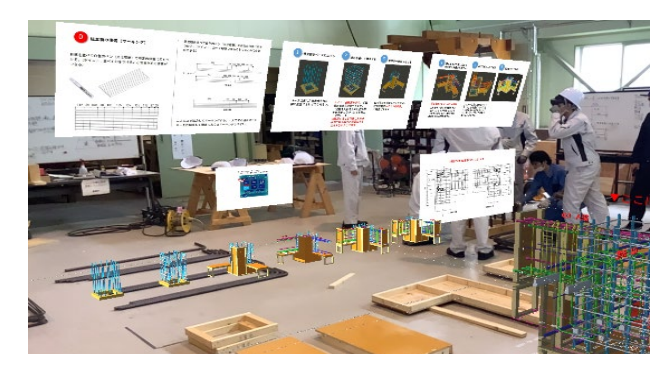

図 38 3D モデルと同時に作業手順のスライドを頭上に表示

## 2-4-2 VR システムの活用

VR システム (VR 型建築物体験システム)について、建築設計実習におけるスケール 感覚の習得や建築設計課題で効果の検証を行った。

(1)従来の指導方法とその課題

スケール感の習得では、①定尺長さの材料について、その寸法がいくらであるか示 し、基準とするよう伝える。②任意の長さ(一方の壁から反対の壁までの距離、床面 から天井面までの高さ)を目測させる。③最後に巻き尺等を用い実測し、目測との差 の有無について確認しながら距離感を習得させる。等の手順で指導していたが、2D 図面に記載された室と、目測・実測を行う場所や規模(実習場等)が異なると、スケ ール感(広い・狭い等)の習得が難しい場面も多く、設計時に極端に狭い、または大 きい室等を描いてしまう訓練受講者がいた。

また、建築設計課題では、2D 図面で設計し、3DCAD の画面上で確認するが、スケー ル感を含め完成イメージや動作領域等を把握することが難しく、設計上の指摘や修正 が多かった。

- (2)ICT の活用場面
- ●ICT を加える

2D 図面の 3D モデルを VR システム (VR 型建築物体験システム)により作成し、訓 練受講者が VR ゴーグルで確認することで、壁や天井に囲まれた空間にいる体験が できるため、広さや高さの感覚をイメージしやすく、スケール感を習得しやすくな る。

●ICT に置き換える

検図作業。各室の面積や高さ、配置する建具や階段の位置関係と大きさ等が適当で あるか仮想空間上で確認する。

(3)想定される効果

スケール感の習得や適正な建築設計に向けた気づき

(4)評価

評価については次の2種類を実施。

●定性評価

評価シート(巻末資料8に掲載)を用いた評価では、指導員の評価において「説明 のしやすさ」「習得意欲の向上」において高い評価となった。訓練受講者の評価に おいて「習得意欲の向上」「理解度の向上」において高い評価となった(巻末資料9 に集計結果を掲載)。

●定量評価

建築設計課題において、設計者自らが VR で視覚的に確認した結果、「設計ミスに気 づき、設計の修正に繋がった数」が訓練受講者 19 名で合計 59 件となった。詳細に ついては、巻末資料 10 に掲載。

(5)得られた効果

建築設計実習における VR システム (VR 型建築物体験システム) を活用した指導方 法の効果としては、以下の効果があると考える。

- ■ユーザーエクスペリエンスによるスケール感の習得と気づきの効果
- ・VR システム(VR 型建築物体験システム)による仮想空間上の建築物の体感により、 スケール感の習得や設計上の課題に気づく。
- 
- (6)検証と考察

試行実施では、住宅及び居住施設の基本的な設計手法を習得する「建築設計実習」 において以下の 2 つのシーンで検証を行った。

①設計課題導入時に「設計のためのスケール感」を習得する際に活用

図 39 に訓練受講者が VR システム (VR 型建築物体験システム)にて空間を疑似体

験した例を示す。疑似体験をすることによって、適切な寸法を自ら気づくきっかけと なった。

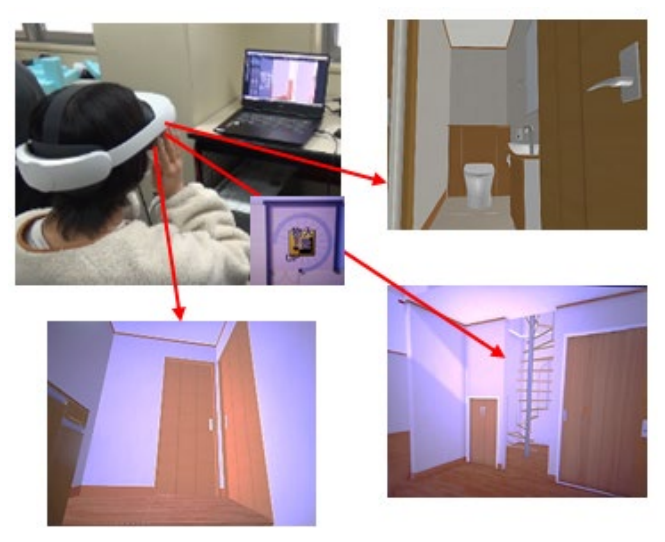

図 39 空間を疑似体験

②エスキス(建築設計図)作成時に仮想空間上で確認する

自分が設計した居住空間を仮想空間上で疑似体験することにより、初学者にとって は、設計した空間の広さや高さ、廊下の幅、階段の勾配等をイメージしやすくなり、 指導員が言葉で説明するよりも直感的に理解がしやすくなった。

2D 図面から 3D へのイメージは、現場において必要な能力であり、繰り返しの練習 や経験が必要であるため、VR システム(VR 型建築物体験システム)ですぐに体感さ せるのではなく、解答例として使用する方がよいと考える。本来育成すべき能力につ いて、十分養われるよう常に使用するのではなく、きっかけとして使用しなければな らないと考える。

次に訓練受講者が設計した住宅の講評において、VR システム(VR 型建築物体験シ ステム)を使用した。図 40 に使用イメージ、図 41 に講評風景を示す。

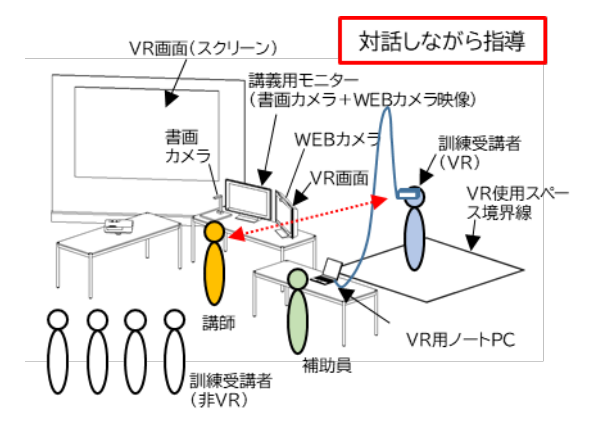

図 40 使用イメージ インコンドライン 図 41 講評風景

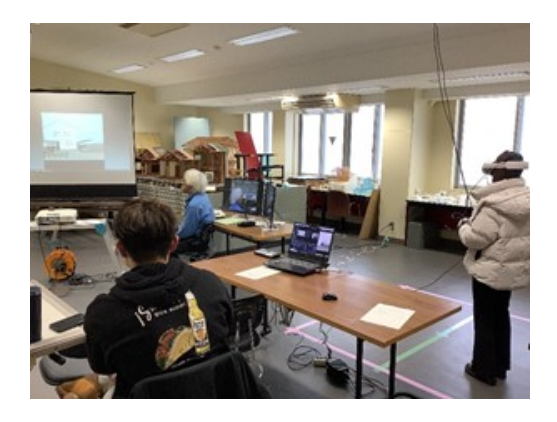

訓練受講者は、VR システム(VR 型建築物体験システム)で視覚的に自分が設計 した課題を確認し、同時に VR 空間内に映し出された指導員講義用モニタで、指導 員と対話・講評を受ける形となる。VR 空間内で確認を行ったことで、設計ミスに気 づき、設計の修正に繋がったと効果を回答する訓練受講者が大多数を占める中、「VR 酔い」等の体調の変化を訴える訓練受講者や VR システム(VR 型建築物体験システ ム)を使用する手間に対して得られるものの少なさを訴える訓練受講者もいた。

運用方法については、VR 空間内で指導員が設計ミスを指摘するには、1名あたり の時間がかかることや、高スペックな PC を始めとする高額機器の調達等も必要で あることから、小規模な整備を行い、設計課題の進捗に合せた、個別指導に活用す ることが望ましいと考える。

研究会にて委員より、VR の使用については「体験者自身による気づき(ユーザー エクスペリエンス)」を優先するべきと意見が得られた。仮想空間の中に体験者が 入り込み、3DCAD の画面上では気づかなかった「こうした方が使いやすい」という 感覚的なユーザビリティについて、自分なりに工夫する際に、VR は効果が発揮され ると考える。VR 体験前に、より良い設計をするための「気づき」の視点をあらかじ め説明してから使用すれば、訓練受講者も積極的に使用する流れとなるのではない かと考える。

(7)VR システム(VR 型建築物体験システム)のその他の活用事例

【福島職業能力開発促進センター活用事例】

福島職業能力開発促進センターにおいても、同じ機器を離転職者訓練・住居環境計 画科にて活用している。訓練受講者は VR ゴーグルを装着し、自身で設計した 3D モデ ル内に疑似的に入り込み確認する。活用したことによる変化としては、設計した 3D モデルの手直しをする訓練受講者が増えた。

これは、住環境計画科では模擬家屋を建てる訓練は行っておらず、養われにくかっ た実際の広さ等の感覚が VR 体験で変化があったと考える。現在一台で運用している が、指導員一人体制ではこれ以上の台数での運用は難しいとのこと。VR での確認は目 が塞がれた状態で歩き回る形になるため、指導員は周囲の安全確認と PC 操作をしな ければならない。そのため VR 体験者にかかりきりになり、他の訓練受講者対応は難 しい。体験時は指導員二人体制が理想である。

VR 体験特有の VR 酔いについては、起こりにくくするため、3D モデル内の移動や映 像変更を大きくする時は、体験者に目をつぶってもらい映像を見ないようにして、VR 酔いをしないようにしている。

VR ゴーグルを複数の訓練受講者が使うため、装着する際は専用の保護マスクを装 着した上から VR ゴーグルをつけてもらっている。また体験後にはその都度、VR ゴー グルの消毒を行う。VR ゴーグルの接触部にはスポンジ素材のものが多いが、消毒が 行いやすい素材(シリコン製やゴム製)のオプション商品が販売されているので導入

を推奨する。頭部に装着することを考えると、紙製の帽子等を準備する必要もあると 考える。

(8)類似する ICT 機器について

【AR スマートグラス】

四国職業能力開発大学校では AR スマートグラスを導入し、機械系の機械加工実習 「フライス盤作業」での作業を支援する教材を開発、AR スマートグラスで QR コード を読み取ることにより、作業者目線の加工動画、作業指示が表示されるように開発し た。

電気系では、第二種電気工事士技能試験の対策教材を開発、AR スマートグラスに映 る教材を見ながら施工できる点が最大の長所となっている。

#### 2-5【危険作業の理解】における VR 及び 360 度カメラの活用

既に前述している安全教育の3体験 (P12) を、従来の指導方法に加えて試行実施を 行った。安全教育の3体験を以下に示す。

- ①「災害を知る」CG 動画を視聴
- ②「体験することで危険意識を変える」VR 安全体感機による体験
- ③「危険に気づく」360 度画像・動画を見て、危険の指摘

CG 動画及び VR 安全体感機については販売されているものを活用し、360 度画像・動 画に関しては本試行実施のために撮影したものを使用している。併せてタブレット端末 を活用し、機構の訓練において使用しているシステム・ユニットテキスト「安全衛生」 (以下、「安全ユニットテキスト」という。)を使用し、安全に関する知識の部分を説明 している。巻末資料 11 に安全ユニットテキストの目次を掲載する。

(1)従来の指導方法とその課題

機構では入所時のオリエンテーションにおいて、安全講習の時間を設定し、その際 に安全ユニットテキストを用いて講習を行っている。その他に各実習において、安全 教育、始業前点検、KYT(危険予知訓練)、ヒヤリハット報告等をそれぞれ適宜行って いる。訓練受講者にとっては、安全に関する内容は指導員が話すことを聞く時間が多 いため、関心を持ってもらうための工夫が必要である。

- (2)ICT の活用場面
- ●ICT を加える:

安全教育の教材として従来の安全ユニットテキストの他、以下のものを加える

- ・災害再現の動画(CG)
- ・VR 安全体感機
- ・360 度コンテンツ(実習場・工作機械)

(3)想定される効果

①災害再現の動画(CG)を視聴し、災害発生メカニズムを理解する。

②VR 安全体感機を用いて安全に危険を体感することで、災害に対する危険感受性や 安全意識を向上させる。

- ③360 度コンテンツ(実習場・工作機械)を活用したKYTを行うことで、「気づき、身 を守る行動」ができるよう危険感受性や安全意識を向上させる。
- ④タブレット端末で資料への書き込みを共有することで指導員、訓練受講者間でのや り取りを活発化する。
- (4)評価

評価については次の2種類を実施。

●定性評価

評価シート(巻末資料8に掲載)を用いた評価では、指導員の評価において「説明 のしやすさ」「習得意欲の向上」において高い評価となった。特に、360 度画像・動 画やマルチアングルを使用した安全コンテンツの活用が「危険感受性や安全意識の 向上」に繋がると回答が得られた。訓練受講者の評価において「習得意欲の向上」 において高い評価を得られ、「災害事例動画」「安全体感型 VR」「360 度画像・動画 やマルチアングルを活用したコンテンツ」により「危険感受性や安全意識の向上」 に繋がったと回答が得られた(巻末資料9に集計結果を掲載)。

●定量評価

危険予知テストを実施。サンプル数が少ないため正確性には乏しいが、ICT を加え た方が確認テストの平均点が高く、早い指導段階で理解がしやすい傾向となった (詳細については巻末資料 10 に掲載)。

(5)得られた効果

従来の安全教育に上記(2)の ICT を加えた指導方法の効果としては、以下の効果が あると考える。

■訓練受講者の習得意欲や安全教育に対する積極性が向上

■災害発生のメカニズムや発生時の衝撃等をより分かりやすく伝えることが可能

■訓練受講者が積極的に取り組む参加型の危険予知訓練(KYT)が実施可能

(6)検証と考察

検証のため試行実施では、まとまった時間(試行実施時間:5 時間)で安全教育を 行ったが、安全に関する意識は時間をかけて日々醸成するものであると考えるため、 以下の内容を適宜行う形で実施するのが望ましいと考える。

今回、試行実施した安全教育の流れを以下に示す。

①安全ユニットテキストの「職業訓練施設における安全衛生の基本」について説明 ここでは、災害発生のメカニズムについて理解させ、どのような行動が災害に繋 がるかイメージさせることが重要。また、安全衛生の基本となる服装や保護具の重 要性について説明する(タブレット端末でテキストへの書き込みを共有)。タブレ ット端末の活用により訓練受講者は説明に集中することができた。

②災害再現の動画教材(CG)の視聴

動画を提示することで、従来の指導方法で使用していた災害のイラスト等よりも イメージしやすくなり、その原因を理解させる。試行実施においては、「旋盤作業 における巻き込まれ災害」を視聴し、災害発生メカニズムの知識を基に訓練受講者 よりそれぞれ発表してもらい、指導員が整理し、コメントした(訓練受講者が指摘 事項をタブレット端末でそれぞれ書き込み、それを指導員がモニタリングし、指導 員が発表者の訓練受講者の書き込んだ画面を共有し、発表してもらう)。

③安全ユニットテキストによる「労働環境と安全対策」について説明

各事例についてそれぞれ危険要素、安全対策について各自が認識することが必要 であり、「危険要素→行動→災害」の相関性について KJ 法等活用し、グループ発表 等を実施するとよい。この際にタブレット端末を活用し、協働編集から発表まで使 用することができるアプリ等を使用すると、より円滑に訓練を行うことができる (タブレット端末でテキストへの書き込みを共有)。

④VR 安全体感機による体験

災害を VR 安全体感機で体験してもらい、体感時の視点映像からリスクアセスメ ントを行い、危険要素の低減及びリスクについて共通認識を持つ。試行実施におい ては、VR 安全体感機一台での体験となったため、体験者の視点映像を大型スクリー ンに映し共有した。コンテンツが複数あると体験の幅が広がるが、今回の試行では 予算の関係上、措置が困難であった。

⑤安全ユニットテキストによる「日常的に取り組む安全衛生活動」について説明

ハインリッヒの法則、ヒヤリハット報告、KYT(危険予知訓練)、作業開始前点検 簿、5S活動等の重要性を説明する(タブレット端末でテキストへの書き込みを共 有)。

⑥360 度画像・動画コンテンツ

360 度コンテンツを使用し、危険要素(箇所)の特定や KYT を行う。すべての訓 練受講者が KY(危険予知)を行うことが重要であり、一人 KY を実施後にグループ KY を行い、行動目標までしっかり考えてもらうがことが重要。

360 度画像コンテンツとは、実習で使用する実習場において危険個所、危険行動 を作り撮影した静止画となる。360 度動画コンテンツとは、動画撮影したものにな るためストーリーを内容に含めることができるため、より KYT において説明しやす くなる。360 度の画像及び動画については、VR ゴーグルでの視聴により、訓練受講 者に臨場感を与えることができる。今回の試行実施で開発した 360 度動画コンテン ツは、360 度カメラや定点カメラを複数台使用し、同時に撮影したマルチアングル

コンテンツとなっている。同時に撮影しているため、訓練受講者がコンテンツ視聴 中にカメラ(視点)を切り替えることができる。

⑦安全ユニットテキストによる「労働安全衛生マネジメントシステム」について説明 能開施設における労働安全衛生システムやリスクアセスメントについて説明す る(タブレット端末でテキストへの書き込みを共有)。

#### 2-5-1 360 度画像の閲覧・編集システム

- (1)付属アプリによる画像閲覧・編集
- 360 度画像の撮影は、株式会社リコーの 360 度カメラ「シータ(THETA)SC2」を使用 し、360 度画像の訓練への活用に向けて、以下の編集が行えるか検証を行った。
	- ・360 度画像への記号等の配置
	- ・360 度画像への文字列の配置
	- ・撮影位置と方向が分かるように図面等との連携

教材として使用する場合、画像に記号(矢印や囲み等)や文字を配置し、説明を付 加する機能が必要であり、また複数の 360 度画像を閲覧する際は画像のみでは、どこ で撮影したかを整理し閲覧することができないため、図面との連携が必要となる。

まず、購入した 360 度カメラに付属していたソフト、アプリケーションで上記の編 集作業が行えるか検討を行った。結果としては、装飾的なスタンプやテキスト等を記 入することはできるが、正確な位置決めや複数のテキスト記入等ができず、訓練への 活用は、難しいものであった。360 度カメラに付属していたソフト、アプリケーショ ンにおいて訓練への活用が見込まれる主な機能としては、以下の 3 つとなる。

- ・閲覧機能:マウス操作により 360 度画像をスムーズに閲覧することができる。
- ・天頂補正機能:360 度画像の天頂(真上)を変更することができる。
- ・画像補正機能:露出、コントラスト、色温度、ハイライト、明るさ、シャドウ、 彩度等の補正機能
- (2)空間情報共有ツール「パノラマ memo」について

建築業界では 360 度画像の活用が進んでおり、ソフトやシステムが発展している。 360 度画像の活用効果を最大限に引き出すために、建築業界で使用されている閲覧編 集ソフト(空間情報共有ツール)の導入が必要であった。そこで今回、株式会社安井 ファシリティーズ社の「パノラマ memo」を導入し、試行実施にて検証を行った。

当製品は、建築業界向けシステムであり、360 度カメラでの撮影により現場での作 業を減らすシステムとなっている。本来、現場に何度も行き、確認を行わなければな らないところを 360 度カメラで撮影・共有し、360 度画像にスタンプを配置、コメン トを書き込むことによってコミュニケーションを効率化することができる(図 43)。

図 44 のように情報記入欄には画像やファイルを添付することもできる。

今回の試行実施では、実際にこれから使用する実習場の様々な場所で危険個所、危 険行動を作り出した状態で撮影し、その画像をパノラマ memo で整理し、見やすい形 で訓練受講者に閲覧してもらった(図 45)。

訓練受講者はパノラマ memo で 360 度画像を閲覧、KY を実施し、指摘をパノラマ memo 上でスタンプを 360 度画像に配置しコメントを書き込んでもらった。記入した ものについては、KYT の発表時に訓練受講者全員でスムーズに共有することができ、 円滑な訓練の進行が可能となった。360 度画像を用いた安全教育において、閲覧編集 から共有まで行えるプラットフォームとして有効なものであると考える。

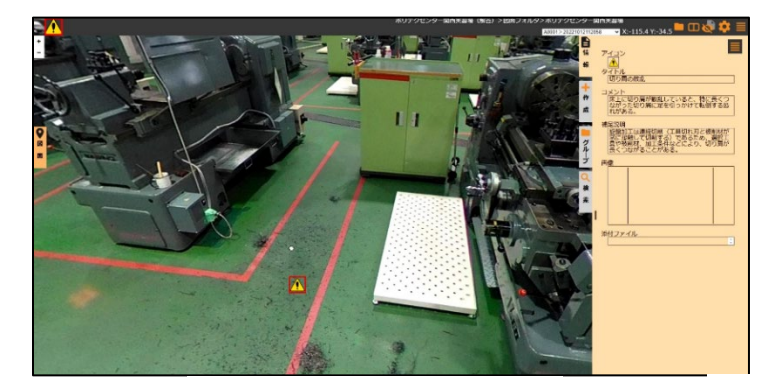

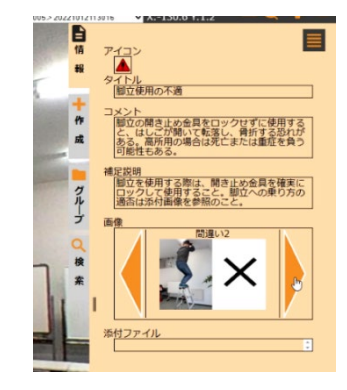

図 43 パノラマ memo 画面 インコン 図 44 パノラマ memo 情報記入欄

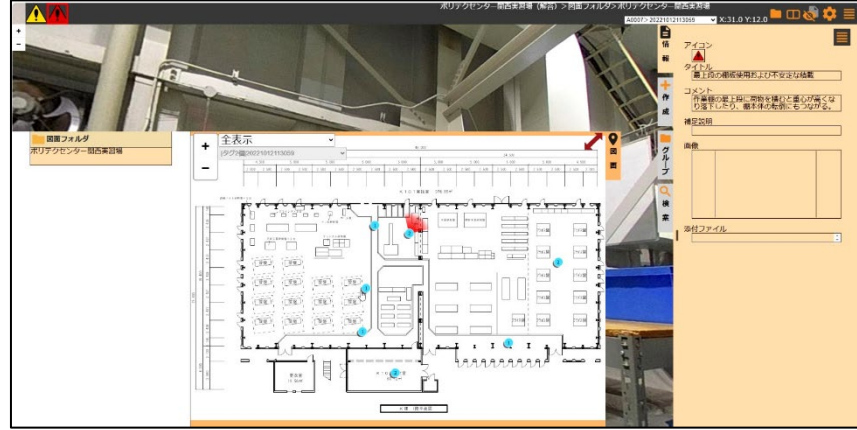

図 45 パノラマ memo 画面(撮影位置がわかる図面)

# 2-5-2 マルチアングルコンテンツ

試行実施において使用した【「災害を知る」CG 動画】【「体験することで危険意識を変 える」VR 安全体感機による体験】の 2 点について指導員より以下のような意見があげ られた。

・VR 安全体感機は一台しかなく集合訓練では待ちの時間が多くなる。

・コンテンツ不足、訓練内容に合致したコンテンツ内容ではない。

・コンテンツ及び VR 安全体感機が非常に高価で追加購入するのが難しい。

・VR 安全体感機を増やしたとしても、体験スペースの確保が難しく、体験者にはそれ ぞれ体験補助者と制御 PC を操作するものが必要となり、集合訓練での使用には不向 きである。

改善として、令和5年度においてコンテンツを内製化し、試行実施を行った。コンテ ンツ内製化に向けた取り組み内容について以下に示す。

・360 度カメラによる動画撮影を行い、VR コンテンツとして使用できるようにした。 ・複数カメラで同時撮影した映像を、視聴者が自由に選択し視聴することができるマ ルチアングルプラットフォーム(株式会社アルファコードの Blinky)を導入(図 46 に 活用イメージ、図 47 に Blinky コンテンツ再生画面を示す)。

・集合訓練で同時視聴しやすい WebVR

Blinky では VR デバイスと VR アプリがなくても、Web ブラウザにより視聴することが でき、再生機器として VR ゴーグル、PC、タブレット端末、スマートフォンによる視 聴が可能。

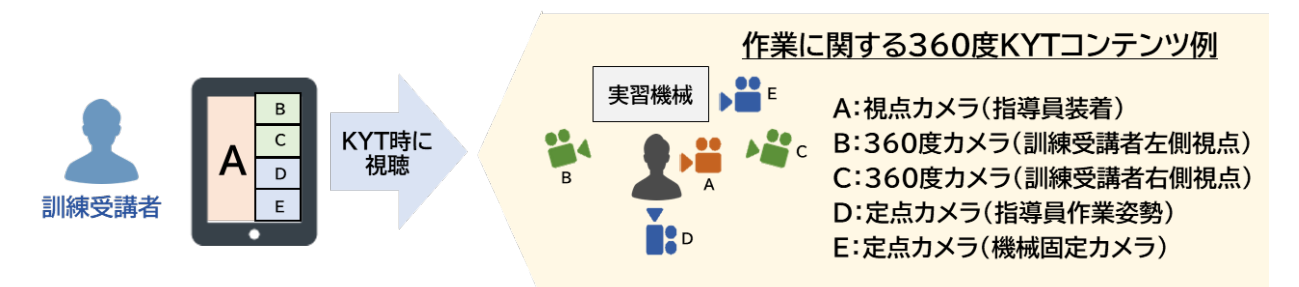

図 46 マルチアングルコンテンツ活用イメージ

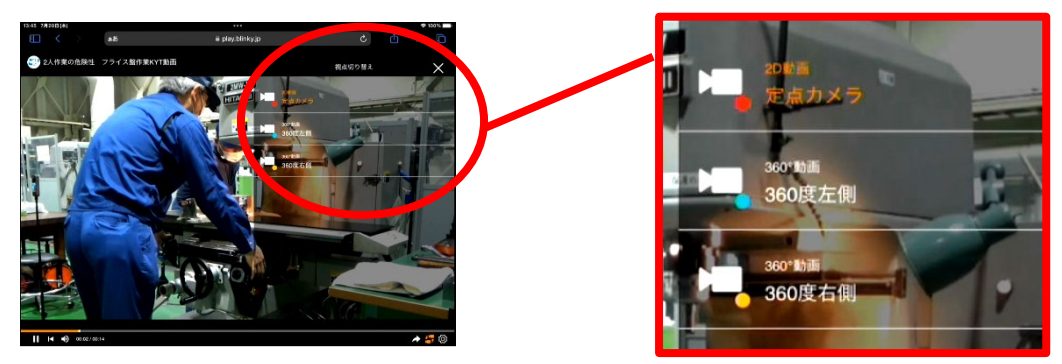

図 47 Blinky コンテンツ再生画面

WebVR は簡単に VR コンテンツを閲覧することができるため、VR コンテンツへのハー ドルを下げる効果がある。不動産の内覧や観光体験等に広く活用されている。2D 写真 だけでは感じ取れない部分が VR コンテンツにより新たな体験を提供することができる。 今回、試行実施に向けて、作成したコンテンツの一覧を巻末資料 12 に掲載する。主な コンテンツ内容は以下のようなものとなる。

- ・KYT 動画(KYT において使用できるように「不安全状態」「不安全行動」を作り撮影) 主に汎用フライス盤加工作業において、KYT 動画を作成した。汎用フライス盤作業 は、初学者にとっては、「ちょっとした段取りミス」と思っていることでも、簡単に 不安全状態、不安全行動になってしまう恐れがある。そういった内容を KYT 動画によ って、イメージしやすくした。
- ・関西職業能力開発促進センターの安全道場で行っている内容の動画

災害を安全に体験してもらうために、関西職業能力開発促進センターではコンテン ツをそろえ、安全道場で体験を行っている。その中で「安全靴の安全性」と「ボール 盤作業の災害」について撮影した。360 度カメラで撮影しているため、VR ゴーグルに て視聴すれば臨場感ある体験が行える。

#### 2-5-3 360 度カメラの有効性

通常、広い範囲を 1 つのカメラアングル(画角、カメラが撮れる範囲)で撮影する場 合は、被写体と距離を取る必要があるが、360 度カメラは前後についているレンズによ り全方向の撮影を行うことができる。また、後から編集によって 2D 画像や 2D 動画も作 成できる(2D へのリフレーム)。

以下に 360 度カメラの効果が大きい撮影場面を示す。

・被写体との距離が確保できない狭い空間での撮影。

・被写体に広い範囲の動きがあり、固定カメラアングルに収まらない場合の撮影。

・ドローン等を利用しての空撮をするほどではないが、自撮り棒等を使用して通常の 撮影より 1~2m 高い視点の映像撮影。

図 48 のように、360 度カメラはその高さと距離で設置・撮影することで、訓練受講者 がその場で見学しているような動画を撮影することができ、また 360 度全方向撮影する ことで撮り逃しがない。定点カメラは一部分のみを拡大して撮影する際や広角で撮影す る際の活用に向いている。広角で作業全体を引いた映像を撮影しておくと、動画編集の 際に、作業の流れをつなぐ映像を差し込むことができ、編集がしやすくなる。

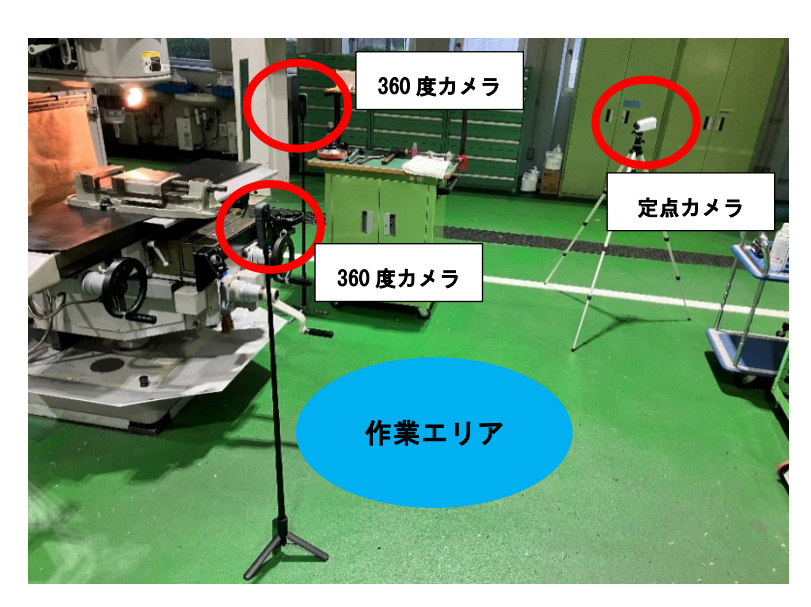

図 48 フライス盤作業安全動画撮影時のカメラ配置

【360 度カメラ撮影時の注意点】

360 度カメラの仕組みとして一つのレンズで半球以上映像を撮影している。注意点と して、2 つのレンズ映像を合成する部分については、ある一定距離以上でないと、合成 不良や映らない部分が出てしまう場合がある(スティッチング不良:図 49)。360 度撮 影することはできるが、主に動きがある部分にカメラのレンズを向け撮影すると良い。

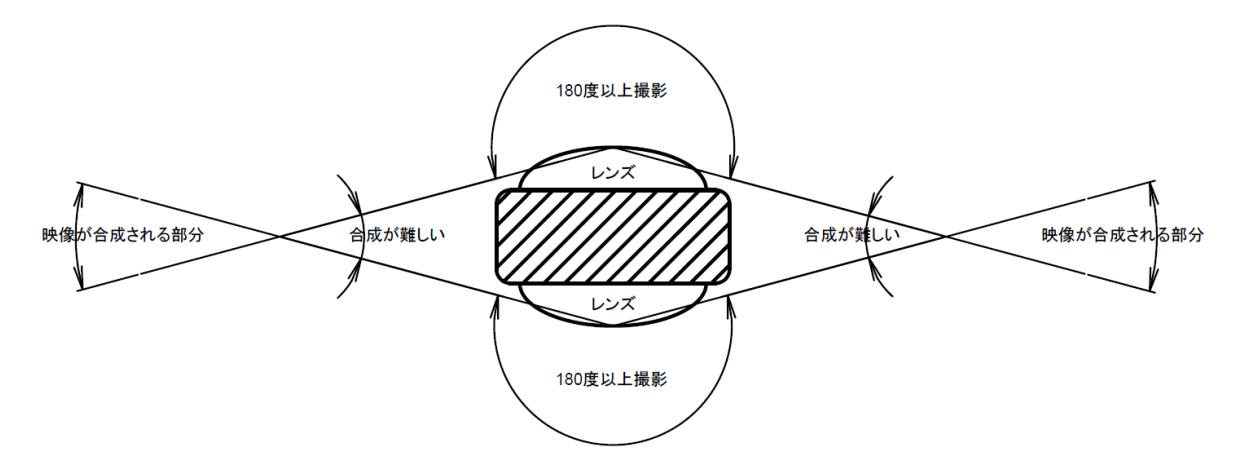

図 49 スティッチング不良について

# 2-5-4 安全教育に ICT を活用する際の注意点

本試行実施では VR 安全体感機及び ICT 機器を使用しているが、「体験する・ICT 機器 を使用する」ことが目的となってはならない。それらが目的となってしまうと、本来訓 練すべきことを見失ってしまうこととなる。

能開施設で行われている安全教育、安全テキスト等を用いた従来の訓練内容に加える 形で、より効果が発揮されるように、ICT を活用した指導方法は構成されなければなら ない。

VR 安全体感機が使用される前においても、企業や能開施設では安全教育の中で、「安 全を確保しつつ実際に起こり得る危険を体感させる」危険体感教育が教育手法として行 われていた。その際に参考とする「危険体感教育テキスト(厚生労働省 HP)」※<sup>1</sup> にも、

「単なる一過性の衝撃的な体験をさせるだけの教育内容に留まれば、実質的な安全態度 の向上に繋がらない事態に陥る恐れもある。その背景には、教育の副作用ともいえる「危 険補償行動」が存在する。」と書かれている。「危険補償行動」とは Wide,G.J.S(1974)に よって提唱された概念であり、「ある対策をとることで得られる安全面でのプラスの効 果を、行為者がより危険な行動をとることで相殺する傾向」<sup>※2</sup>を指す。

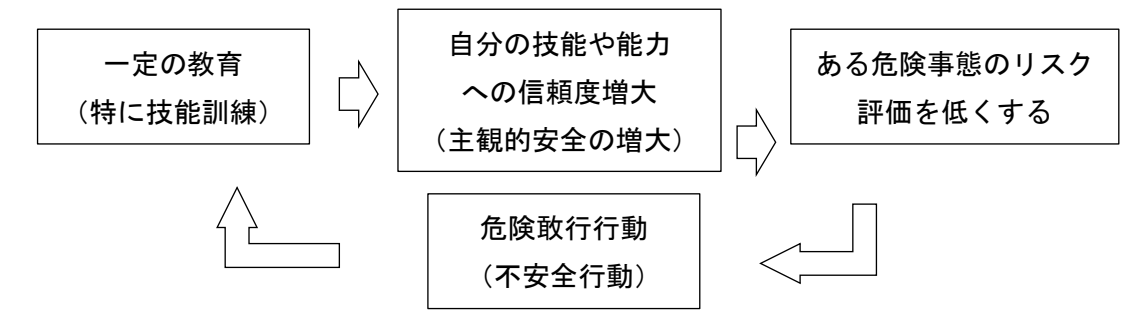

図 50 教育における危険補償行動

※1 引用:危険体感教育テキスト 危険体感教育指導員養成講習 平成 23 年度 (社) 日本労働安全衛生コンサルタント会

※2引用:中村隆宏、安全教育における疑似的な危険体験の効果と課題、安全工学、Vol.46、 No.2、pp.82-88、2007

「体験する・ICT 機器を使用する」ことが重要視された結果、危険に対する慣れや体 験がアトラクション化し、訓練受講者の不安全行動を助長する可能性もある。危険に対 して「遭遇した際の対処」「遭遇しないための安全活動、点検活動」の重要性を深く認 識させるのが目的であることを忘れてはいけない。

## 2-5-5 VR を活用した安全教育の今後

(1) VR デバイスの集合訓練での活用について

VR ゴーグルについては、装着者は没入感と現実に近い体験が得られるが、装着者 以外に体験を共有することはできない。例えば、コンテンツがどこまで進んだか等の 指導員による進捗管理や、デバイスの不具合が起きた際の指導員の操作補助等はでき ず、装着者本人しか操作できない。集合訓練で複数のデバイスを同時利用するために は管理ツールが必要であると考える。

今回、試行実施で活用した Blinky の運営会社である株式会社アルファコード様に、 基盤整備センター職員を対象に VR 体験会を実施していただいた。体験内容としては メタバース空間での様々な体験、3DCG モデルを活用した説明、安全コンテンツの体験 等となる。その際、指導を行っていただく方も体験者と同一空間に入り、体験者が操 作等分からない時に、空間内で状況判断し適切な操作説明を行っていた。また、「コ ンテンツを同時に再生する、体験者の状況をリセットする」等の集合訓練の体験には 必要な機能が管理ツールとしてそろえられていた。株式会社アルファコード社の管理 ツールを以下に示す。

- ・「VRider COMMS」インターネット接続に制限があるイベントや学校・病院等の 環境に最適なメタバースソリューション。
- ・「VRider ADMIN」タブレット端末からボタンひとつで複数台の VRHMD を同期、再 生、管理できる一元管理システム。
- (引用:株式会社アルファコードホームページ、

https://www.alphacode.co.jp/solution-service 、2024.2.19 閲覧)

(2)ハプティクスについて

ハプティクス(haptics)とは、触覚を表現する技術である。身近なものでは、ゲー ム機コントローラで使われている振動になる。今回、試行実施した VR 安全体感機にお いても、グローブを装着した指先に静電気程度の電気刺激を与え、感電や切創を疑似体 験させている。医療分野では、ロボットを用いて手術を行う際は、ロボットの触覚情報 をフィードバックすることにより繊細な動きが可能となっている。

視覚情報だけでは没入感を得ることだけにとどまることになる。反力や触った感覚ま で体験者に持たせることができれば、より体験が現実に近いものとなる。体験を拡張す るハプティクスの分野は成長段階であるが、今後、この分野の成長と低価格化が進むと、 職業訓練における活用を検討する必要がある。

# 2-6【制御回路の理解】におけるシミュレーションソフトの活用

シミュレーションソフト AS の訓練への活用効果を山口職業能力開発促進センターの 設備保全科の「油圧技術 1・2」、電気設備技術科の「シーケンス制御」にて検証した。 (1)従来の指導方法とその課題

指導員がテキストや資料にて回路の動作や仕組みを板書と口頭で説明する。

シーケンス制御回路の設計課題では、訓練受講者が課題回路を手書きで設計し、指導 員による確認を得て、布線表を手書きで作成、その後配線作業し、動作確認を行う。

間違った回路を設計し、そのまま配線し通電すると、災害や機器の故障を起こす危 険性があるため、指導員は、訓練受講者が設計した回路を個別にチェックする必要が あった。

(2)ICT の活用場面

- ●ICT を加える 資料をタブレット端末で共有し、指導員が書き込みを行う。 回路の動作や仕組みをシミュレーションで見せながら説明する。
- ●ICT に置き換える

回路の確認をシミュレーションによる動作確認で行う。

- (3)想定される効果
- ① 油や電流の流れがステップごとに見えるので、制御の仕組みが理解できる。
- ② 配管や配線をせずにシミュレーション上で動作確認ができるため、設計回路の間 違い箇所がすぐにわかり、安全かつ効率的に制御回路について理解できる。
- ③ 配管や配線をせずにシミュレーション上で動作確認ができるため、誤動作時の原 因追及等の個別指導が減る。
- (4)評価

評価については次の2種類を実施。

●定性評価

- 評価シート(巻末資料8に掲載)を用いた評価において、設備保全科で行った検証 では、指導員の評価において、「説明のしやすさ」「理解度の向上」において高い評 価となった。訓練受講者の評価において「習得意欲の向上」において高い評価とな った。電気設備科で行った検証では、指導員の評価において、「操作性」において高 い評価となった。訓練受講者の評価において「理解度の向上」において高い評価と なった(巻末資料9に集計結果を掲載)。
- ●定量評価
	- 作業課題を取り組んだ課題数や課題のレベル感等を、従来の指導方法の場合とシミ ュレーションソフトを活用して取り組んだ場合を比較検証(詳細については巻末資 料 10 に掲載)。
- (5)得られた効果
- 制御回路の理解におけるシミュレーションソフトを活用した指導方法の効果とし ては、以下の効果があると考える。

■制御回路の理解の促進に効果

- ・電気、油、空気の流れ等、見えないものをシミュレーションソフトのアニメーシ ョン機能を活用し、視覚的に分かりやすく見せることができる
- ・制御回路の動作状態をステップ・バイ・ステップ、又はスローモーションで表現 できるため、連動動作や複数の機器の動作状態等も分かりやすく説明できる
- ・ソフト上で様々なシチュエーションを設定できるため、機器の有無や保有数に関 わらず様々な回路やプログラムを見せることができる
- ■制御回路作成の課題に自発的に取り組むことができ、習得意欲が高まる
	- ・受講者は自らの回路やプログラムの正誤チェックを行うことで、自発的に新たな 課題に取り組むことができ、習得意欲が高まる
	- ・ソフト上で操作するため、実際の機器の有無や保有数に関わらず、安全かつ効率 的に取り組むことができる
	- ・再現が難しい不具合を意図的に発生させることが可能なため、トラブル対応や予 防保全等、応用的な訓練で活用することができる
- (6)検証と考察

AS はシミュレーションソフトであるため、機器がない状態・設計段階での検証に 有効なソフトとなっている。しかし、機能が多岐にわたっており様々なことができる ため、指導員がシミュレーションソフトに習熟し、訓練に使用する機能の選定を行う 必要がある。訓練受講者に提供するマニュアル自体も活用範囲に絞ったものを配布し、 詳細なパラメータ等を設定したテンプレート等を配布しなければ、効果を発揮するま でに時間を要してしまい、本来の訓練内容を行うことができなくなってしまう。

【設備保全科】

検証を行った設備保全科は、保全職種への就職を目指す科であるため、設備の故障 原因の特定から修繕という保全業務を実機で実習を行っていく。シミュレーションソ フト内で起こせる故障は、科の実習内容とは性質が異なったため、故障診断の部分に ついては親和性が低かった。今回、実施した ICT を活用した指導方法は、機器の構造 理解及び回路の読解といった技能の習得について、機器の構造アニメーションとシミ ュレーションでの回路動作の提示に特化し、理解の促進に取り組んだ。シミュレーシ ョンソフトを活用した訓練の流れを以下に示す。

- ①各油圧機器を構造アニメーションで提示(機器の内部構造とその動作の理解促進) ②訓練で使用する油圧機器を確認
- ③各回路の動作をシミュレーションで提示(回路上の油の圧力と流れの理解促進) ④各回路の組立学習

⑤機器及び回路を理解したうえで、回路の組立作業を行い、動作確認

【電気設備科】

従来の指導方法の提示においては、回路の動作や仕組みを板書と口頭で説明してい た。シミュレーションソフトを活用した指導方法では、シミュレーション上で電流の 流れがステップごとに見えるので、回路の動作や仕組みを理解させやすくなった。

シーケンス制御の回路設計における実習課題では、訓練受講者が回路図を作成し、 その回路図を元に実配線を行う。訓練受講者が作成した回路図の不備については、従 来の指導方法においては、訓練受講者自身が気づくことができない場合は指導員が正 誤をチェックしていた。指導員が行えるチェック対応には限界があり、訓練受講者に よっては、待ちの時間が発生する形となっていた。

シミュレーションソフトを活用した回路制作においては、訓練受講者が作成した回 路図を訓練受講者自身がシミュレーションソフト上でチェックを行うことができ、誤 りを自分で正すことが容易となる。実際に訓練時間内に取り組むことができた課題数 は、従来の指導方法と比べ増加し、さらに応用課題にも取り組むことができた。この ことから、訓練受講者の理解を促進し、実配線のミスによる誤作動時の原因追及等に 要する時間短縮の効果が得られたと考える。

### 2-7 試行訓練でのタブレット端末の活用

本試行実施においては、iPad 第9世代を導入し検証した。タブレット端末の職業訓 練現場への活用を検討する際に、文部科学省「GIGA スクール構想の実現標準仕様書」※ を参考とした。ここで「学習用ツール」としてあげられている実習に必要なワープロソ フトや表計算ソフト、シミュレーションソフト、ファイル共有機能等については、すで に職業訓練の現場において、訓練用パソコンとして導入済みである。また、GIGA スクー ルにおいて導入されているキーボード付きタブレット端末については、訓練用パソコン と同様の使い方になるため、タブレット端末の入力インターフェースとしては、タッチ 入力及び専用ペンシルによる手書きとしている。テキスト入力を主体とする訓練実施の 際は、訓練用パソコンを利用し、資料や動画等の閲覧、視聴を主体とするのであればタ ブレット端末の利用という使い分けになる。

訓練用パソコンに導入されておらず、タブレット端末に必要なツールとしては、ノー トアプリ・協働学習支援ツールとなる。以下にタブレット端末に追加すべき機能を示す。

・ノート機能:資料への書き込みを行い、その画面をプロジェクタ等で共有すること で板書の代わりとなる。訓練受講者がそれぞれメモ等にも使用する。

・協働編集機能:一つの資料への協働での書き込みや編集を行う。

・個別保存領域:訓練受講者が作成したノート等を保存するクラウド機能。

・資料共有機能:指導員が資料を配布し、指導員や訓練受講者の書き込みをリアルタ

イムに画面共有することができる。資料として動画や画像、音声等も共有する。

・手書き日本語入力機能:手書きで書いた文字をテキストに変換する。

・学習状況モニタリング機能:訓練受講者が記入している画面を指導員画面でモニタ リングでき、指導員が書き込み等の指導ができる。発表時等には、全訓練受講者に画 面共有ができる。

・オンライン会議:現在多くの企業で使用されている Teams 等のオンライン会議シス テムを利用することで訓練受講者が就職時にツールとして活用できることを目指す。

ノートアプリとは、手書き文字をそのまま記録、もしくはテキストに変換・入力しノ ートを作成する。また、デジタルコンテンツ(画像や動画等)を切り貼りし、デジタル ノートを作成することができる。iPad では標準アプリとして、ホワイトボードアプリ 「フリーボード」がある。ただし、ホワイトボードアプリは一枚のホワイトボードに共 同で書き込みを行うものであるため、協働作業等には適しているが、指導員が訓練受講 者に資料を用いて説明し、訓練受講者がメモを取るという訓練形式には適していない。

iOS 向けのノートアプリとして無料公開されているものは、あくまで試用版であるた め有料版を購入しなければ、訓練での運用は難しい。有料版を購入する際やアプリを選 定する際は、一括契約できるアプリと個別でクレジット決済しなければならないアプリ があるため、決済方法等の検討が必要であるため留意されたい。

Apple School Manager(ASM)にて管理している学校または教育機関については、 Goodnotes(手書きノートアプリ)が無料で使用することができる。

タブレット端末で利用でき、業務を支援するものとして、「校務支援システム」「授業 支援システム」「授業支援ツール」というものがある。「校務支援システム」は校務全般 を支援、授業計画作成、生徒の個人情報管理等を行う。「授業支援システム」は授業全 般を支援、オンライン授業、教材作成・配布等を行う。「授業支援ツール」は英語や地 図、辞書等それぞれの教科や機能に特化したツールとなる。職業訓練において特化した ものは現在ないため、GIGA スクール向けで開発され使用できるものを検討・試行実施 した。

タブレット端末は画面で閲覧・視聴が主目的であるため、共有するデータ(訓練資料) をやり取りする方法が必要である。その場合、タブレット端末に直接データを入れるの ではなく、クラウドもしくは授業支援システム等を介して受け渡しを行うことにより訓 練を円滑に行うことができる。

※「GIGAスクール構想の実現標準仕様書」令和 2 年 3 月 3 日

https://www.mext.go.jp/content/20200303-mxt\_jogai02-000003278\_407.pdf

【授業支援システムの有効性】

本試行実施においては、「授業支援システム」として MetaMoJi 社の「MetaMoJi ClassRoom」を導入した。「MetaMoJi ClassRoom」は、一斉学習、個別学習、協働学習と 幅広い授業形態に対応し、資料の配布・回収等の授業準備までサポートするアプリとな っている。職業訓練において有効であると思われる主な機能を以下に示す。

・一斉学習:共有した同じ資料を開いている場合、発表モードに切り替えると発表者 の画面操作が共有され、資料の移動、ズームイン、書き込み、レーザポインターがリ アルタイムに共有され、訓練受講者の「おいてけぼり」を防ぐ。

・個別学習:訓練受講者の学習状況を指導員端末でモニタリング可能。訓練受講者か ら「〇」「?」で理解度を指導員に知らせることができ、指導員が各訓練受講者の画 面に入って個別にアドバイスが可能。選択した訓練受講者の解答だけを並べて比較 し、選択した訓練受講者の解答を全員のタブレット端末に表示することも可能。

・協働学習:グループでワークシートを共有し協働作業が可能。

(出典:https://product.metamoji.com/education/index.html、MetaMoJi 社、閲覧日 時:2024 年 2 月 16 日)

レーザポインターは描いた線が一定時間で消えるため、電気回路図の流れ等を説明す るために非常に有効であった。

試行外での参考として、関西職業能力開発促進センターで実施している在職者訓練で、 タブレット端末で MetaMoJi ClassRoom を利用し、訓練受講者から好評を得ている。訓 練受講者アンケートに書かれていた内容を以下に示す。

・見返したい所や拡大したい所等を自分のペースで見ることができたので、大変助か りました。

・説明を見直しできて便利だった。

・板書を見逃すことがあるので、見返せるのはいいと思いました。

・回答するシステムは便利だと思う"質問ボタン"等があれば訓練受講者側からもリ アクションが取りやすい。

・自分でメモとして書き込んで、それを PDF 等で持ち帰れたら良いなと思いました。

従来の指導方法で使用していた板書や書画カメラを用いた資料への書き込みでは、訓 練受講者が必要な部分を、資料等にすぐにメモを取る必要がある。タブレット端末 (MetaMoJi ClassRoom)を利用した指導員の資料への書き込みの場合、後から自分のペ ースで見直しながらメモを取ることができる。

【著作物の活用について】

訓練で使用する資料の一部においては、著作権の関係で PDF 等のデジタルデータでの 配布、提供が難しい部分がある。この部分に関しては試行実施において、以下のように 整理をしている。

・訓練受講者が購入していないテキスト等について、タブレット端末へ資料を共有し 訓練利用はするが、印刷及びデジタルデータの持ち帰りは禁止(詳細については、「改 正著作権法第 35 条運用指針」にて検索していただきたい)。

・訓練受講者が購入しているテキストについても、同様に訓練に利用はするが、テキ ストの二次配布を避けるため、印刷及びデジタルデータの持ち帰りは禁止。メモ等は 訓練受講者が購入したテキストに行ってもらう。

・他者による著作物を含まない、指導員が作成した独自資料については、共有した資 料のデジタルデータの持ち帰りの希望があれば提供する。指導員の書き込み、訓練受 講者の書き込みがされた資料を持ち帰ることができる。訓練中に資料持ち帰り可能期 間を設け、特定の訓練用パソコンにて自身のユーザでログインしてもらい、PDF 等で 保存してもらう。

デジタルデータでの持ち帰りは訓練受講者にとって復習時の利用という部分で必要 であるが、デジタルデータは著作権の問題がある。MetaMoJi ClassRoom には、訓練修了 者に対して資料等の閲覧のみが引き続きできる機能がある。この機能を活用して、修了 後のサポートとして一定期間は、閲覧可能とすることが有効である、と考える。

【液晶ペンタブレットについて】

機構能開施設におけるヒアリング調査で、オンライン訓練時に活用した機器として液 晶ペンタブレットが有効であったとの意見が複数あがっている。パソコンに接続するこ とによりセカンドモニタとなり、その画面に office ファイルを映し、専用ペンで直接 書き込むことができる。使用方法として、以下のような使い方があげられた。

・パワーポイント資料に余白をあらかじめ準備し、板書代わりに記入する。

・書画カメラで行う作業が、画面上で直接行える。

・授業後データ共有することで、振り返りに使用できる。

学習塾では、パソコンと同時に液晶ペンタブレットを使用し、オンライン授業を行っ た事例がある。オンライン授業では説明を聞く画面と、生徒が記入する画面の複数での 運用により理想的な双方向型の授業展開が可能である。

このような使用方法は、前述した授業支援アプリにおいても同様に可能である。対面 訓練での活用からオンライン訓練での活用と幅広く有効であると考える。また、普段の 訓練から使用することにより、緊急的なオンライン訓練の実施にも指導員及び訓練受講 者がスムーズに移行することが可能である。

(出典:https://www.wacom.com/ja-jp/about-wacom/news-and-events/2022/1468、ワコ ム社液晶ペンタブレット活用事例、閲覧日時:2024 年 2 月 16 日)

#### 2-8 試行訓練での AR の活用

【AR マーカーの利用について】

AR(Augmented Reality)とは拡張現実の意味であり、デバイスを活用してデジタル コンテンツを現実世界の中に重ねた状態を映しだすものである。

試行実施した AR マーカーの利用方法は以下の3点になる。使用方法としては専用の AR マーカーアプリを用いてタブレット端末のカメラにて読み込むことで、端末画面に コンテンツを重畳させ表示する。

・実習機器やテキストに AR マーカーを貼り付け、動画コンテンツを表示する。

・図面中の図を AR マーカーとし、図面に描かれている図の立体形状を表示する。

・見学会で、タブレット端末を用いた説明を行い、見学中に AR マーカーを読み込ん でもらい、実際の実習風景動画や教材等を視聴していただく。

試行実施にて使用した AR マーカシステムについては、一つの AR マーカ (2D 画像) に対して一つのコンテンツ表示できるものであり、複数のコンテンツを同時に表示でき るものではなかった。コンテンツの位置決めについても AR マーカーの位置を基準にコ ンテンツが表示されるものであったため、AR マーカーをタブレット端末カメラ映像か ら外すと、位置がずれてしまう。

AR マーカーについては画像の濃淡によってコード化しているため、使用した AR マー カー画像によっては、読み込みまでの時間や読み込みエラーが多発する。また、画像の みでは、複数のマーカーを並べた場合、何の AR マーカーであるかわからなくなるため、 画像以外の情報をテキストや色等で識別できるように追加する必要があった。図 51 に 今回使用した AR マーカーを示す。

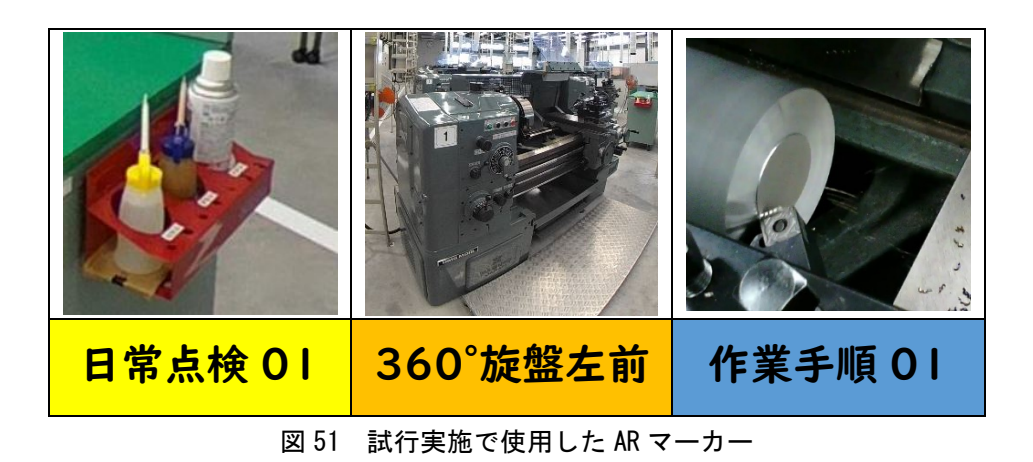

このような使用方法であれば、QR コードの方が、読み取りが正確で使用しやすい。コ ンテンツを保存したクラウドへのアクセス URL を QR コードにして読み込んでもらう。 一般的に QR コードについては、読み込むと何らかの情報が得られるという認識が進ん でいるため、ただコンテンツ表示させるだけであれば、AR マーカーを使用する意味は ないと考える。

今回の試行実施を通して、AR マーカーを訓練で利用する際には以下の機能が必要で あると考える。

・2D 画像ではなく実習機器自体が AR マーカーとなり、カメラをかざすとコンテンツ が表示される。

・AR マーカーの読込精度及び位置決め精度の正確性。

・タブレット端末を用いて、その場で手順等のコンテンツ作成と編集が可能。

この機能について実現するためには、本来は空間認識の機能が求められるため、MR の 分類になると考える。空間認識を行うためには、LiDAR センサが必要であり、iPad pro 等の上位モデルにしか装備されていないため、試行検証で使用した iPad 第 9 世代では 実現ができない。ちなみに、LiDAR センサ無しですべての条件を満たし、カメラ機能の みで AR コンテンツを作成できるシステムが 2023 年の時点で存在している(出典: https://www.episotech.com/、エピソテック株式会社 Dive、閲覧日時:2024 年 2 月 16 日)。

【溶接 AR について】

溶接 AR については機構能開施設において導入が進んでいる。溶接を簡単に体験する ことができるため、見学会等での体験会や、溶接初学者に対する訓練、機械設計者向け の在職者訓練において溶接技術の説明時の体験等に活用されている。

溶接 AR での反復練習が溶接技術向上に結び付くことが理想であるが、機構の導入施 設へのヒアリング調査では、実際の溶接訓練が始まると、AR での練習を希望する訓練 受講者は少ない状況とのこと。これは、訓練時間が限られていることもあり、できるだ け溶接の実作業に慣れ、習得したいと想いが強いことと、溶接 AR が実際の溶接を超え る体験もしくは同等に近い体験に現状では至っていないことも影響していると考える。

しかし、溶接初学者が学ぶべき要点(角度、距離、スピード、動き等)を採点機能等 により数値化し、材料費がかからない状態で安全に繰り返し練習できるため、特に溶接 初学者にとっては、トーチの動かし方のカン・コツを掴むには、適している。また様々 な形状の溶接や条件を事前に練習できることも利点であるため、訓練時間外等での予 習・復習ツールとしての活用が考えられる。

【天井クレーンシミュレータについて】

機構の職業能力開発施設において、天井クレーンシミュレータ(アルファリアリティ 株式会社)を活用した訓練(図 52、53)を行っている港湾職業能力開発短期大学校横浜 校(以下、港湾短大と呼ぶ)にヒアリング調査をおこなった。

港湾短大では主に物流機械運転実習や、港湾で働くために必要な免許、資格の取得を 支援するために使用されている。

クレーンの運転において、つり荷の振れによる災害を起こさないために荷振れの性質 を十分に理解し、また荷振れ防止のための操作「追いノッチ操作」を習得する必要があ る。実機での操作の前に安全にシミュレータを使用して繰り返し練習を行う事によって、 性質をよく理解しながら操作を覚え、実機での操作を円滑に行うことができる。実機を 用いた技能講習においても、この操作を習得するための時間が全体の半分を占め、シミ ュレータでの練習により大幅にこの時間を削減することに結び付いている。

港湾短大では、ガントリークレーン(図 54)を港湾局経由で企業からお借りし、実機 訓練を行っている。限られた使用時間を有効に活用するためには、シミュレータでの事 前訓練は欠かせないものとなっている。

その他にも、実機での操作では危険なため事前に止められてしまう行為である「荷の 横引き・斜め吊り・引き込み」もシミュレータでは安全に危険状態を体験することがで きる。シミュレータにより疑似体験する効果は高いと考える。

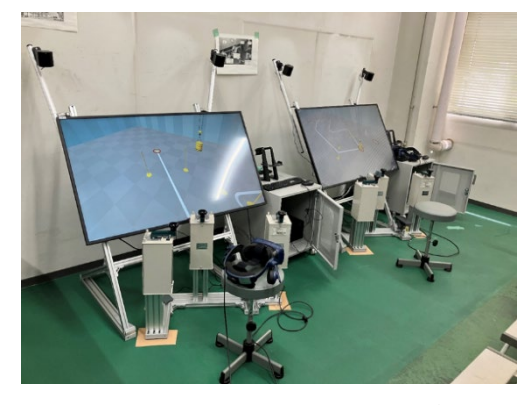

図 52 天井クレーンシミュレータ マイク マイクロ エコ 図 53 シミュレータ操作

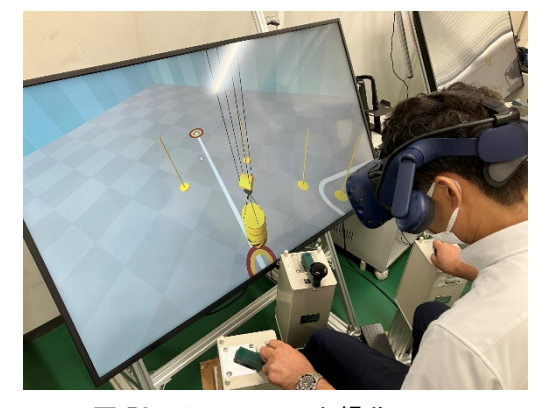

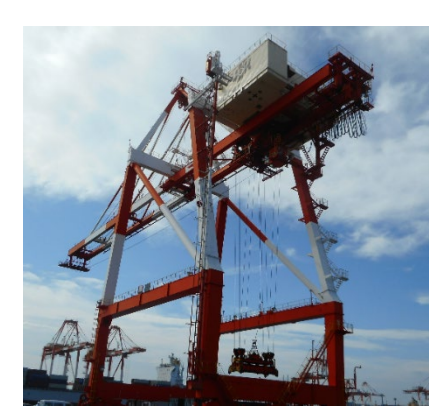

図 54 実機訓練で使用したガントリークレーン

# 2-9 訓練受講者募集活動における ICT の活用

訓練受講者の募集活動としては現在それぞれの能開施設において、パンフレット配布、 見学会や訓練体験会の実施、ハローワークでの説明会実施や相談窓口設置、YouTube 等 への動画掲載、SNS への投稿、情報誌への広告等がある。今回 ICT を活用した募集活動 として以下の 2 点の試行実施を行った。

【見学会でのタブレット端末の活用】

タブレット端末を活用した機械系訓練の試行実施に加えて、デジタルコンテンツ(画 像・動画)を活用して離職者訓練の受講希望者が参加する見学会を実施し、指導の場面 以外での効果の検証を行った。

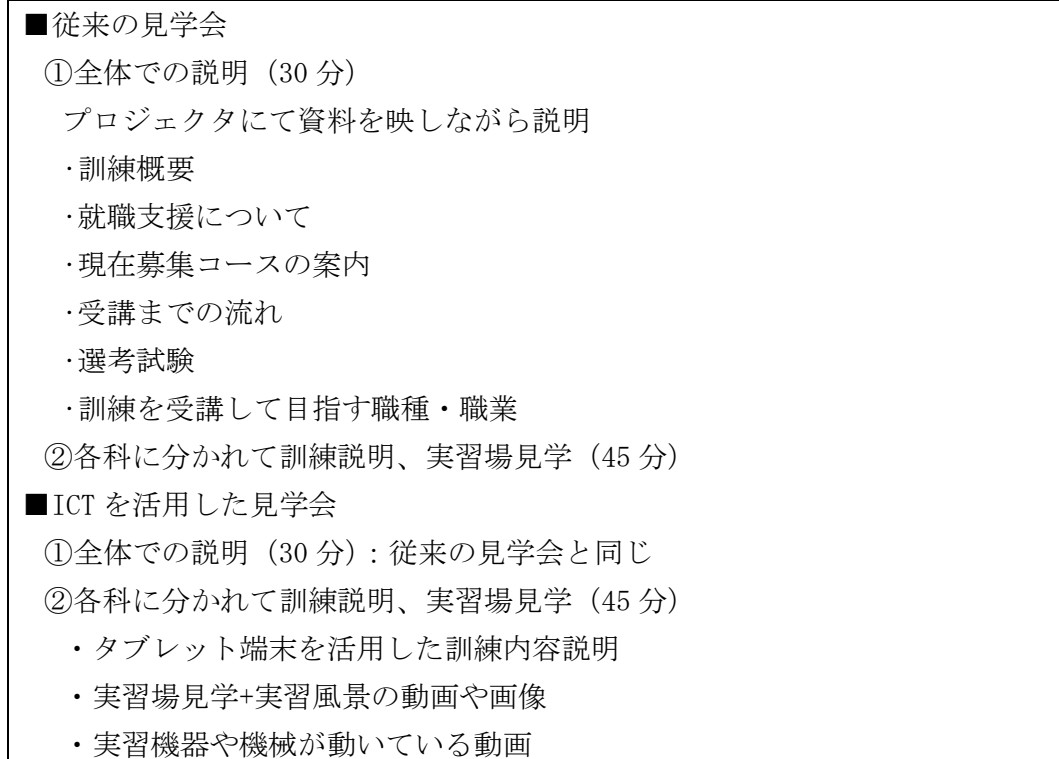

・訓練で使用しているデジタル教材の紹介

見学者一人一台の端末を配布し、動画や画像をタブレット端末で見ていただく際には、 見学コース上に設置した AR マーカーを読み込んでもらうことで視聴できるようにした。 試行実施時の不具合としては、AR マーカーの読み込みが正しくされないことや、それ ぞれの実習場を回るため、前の見学場所での Wi-Fi が弱く届く場合、アクセスポイント 切り替えがスムーズに行われないタブレット端末も数台見られた。見学の際の説明位置 については、完全に切り替えが自動で行われる位置や切り替え時間の事前検証、不具合 時の予備端末の準備が必要である。

見学会参加者へのアンケート結果から考えられる効果を以下に示す。

・タブレット端末を活用した訓練を実施している旨を説明することで、見学会参加者 の職業訓練の受講に対する期待感が高まる(タブレット端末や AR 体験によるワクワ ク感の提供)。

・デジタルコンテンツは、ペーパー資料と比較し、訓練中にどのような作業を行うの か、イメージを持たせやすくなり、より分かりやすく伝えることができる。

・パソコンが整備されていない場所でも、必要な資料を見せることができるととも に、訓練用機器が設置されている場所で、訓練の様子や作業動画を見せるため、より 臨場感が高い説明が可能となる。

【ハローワークでの説明時の VR ゴーグル・タブレット端末の活用】

ハローワーク等の施設外での説明では、主にパンフレットや動画を用いての説明を行 ってきた。施設外でより興味を持ってもらう説明を行うために、施設の VR コンテンツ 作成を専門業者に依頼、コンテンツの有効性を検証した。コンテンツ内容については、 以下のようなものとなる。

・施設内を高画質 360 度カメラで撮影。

- ・同一実習場内を複数撮影し、それぞれの場所を実際に移動するかのような見せ方 (ウォークスルー機能)。
- ・それぞれの訓練で使用する実習機器を説明(ポップアップ機能)。
- ・代表的な実習の実技動画。
- ・VR ゴーグルでの視聴により、実習場にいるような没入感を得られる。

体験者からのヒアリング結果を以下に示す。

・VR 映像を視聴し、体験講習(見学会)に参加しようと思った。

・映像に見たこともない機械が沢山あり、興味を惹かれた。

・職業能力開発促進センターに行けない遠方の人には、参考になると思った。

VR 体験した人の中には、見学会や体験会に参加を申し込む等、次の行動喚起につな がる活用効果が見られた。今後、触覚を伴う疑似的な VR 体験を可能にする等工夫する ことで、より高い訴求効果を得られるものと考えられる。また、WebVR を活用した広報

展開に際しては、受講希望者が目指す仕事内容と職業訓練がより具体的にイメージでき るよう、ストーリー(実際の仕事と訓練内容のつながり)を意識した動画コンテンツの 作り込みが必要となる。

#### 第3節 開発した指導技法の整理

試行実施の検証結果を踏まえ、ICT 指導技法として以下のようにまとめた。

- (1)指導技法の整理の視点
	- ①全訓練系の参考になるよう、汎用的な表現とし、個別の訓練系によるものは、活用 事例を表記する。
	- ·各 ICT 指導技法に指導の4段階(導入、提示、実習、総括)※における従来の指導 方法の課題を整理する。
	- ・ICT を活用した指導方法と導入効果を提示する。
	- ・活用する ICT を提示
	- ・指導する際に必要となるスキルを整理
- (2)5種類の ICT 指導技法

#### ❶動画コンテンツの活用

概 要:機械操作、作業手順等、通常では見えない箇所等を撮影した動画コン テンツを配信することで、伝えやすく、わかりやすく提示する指導 技法

活用する ICT:タブレット端末(動画配信アプリ)、視点カメラ、360 度カメラ 試行実施内容:力覚センサ及びタブレット端末を活用した汎用工作機械の作業支援

#### ❷センサで暗黙知の数値化

概 要:センサで作業の力加減や作業姿勢等を数値化(カン・コツ等を見え る化)し、訓練受講者にフィードバックする指導技法

活用する ICT:力覚センサ搭載機器(AR 溶接機等)

試行実施内容:力覚センサ及びタブレット端末を活用した汎用工作機械の作業支援

#### ❸CG を活用した作業支援

概 要 :XR(VR/MR)デバイス等と CG を組み合わせ、形状変化や完成形等のイ メージを補完し、設計や施工(加工)の作業支援を行う指導技法

活用する ICT :VR ゴーグル、MR グラス、タブレット端末

試行実施内容:XR デバイス(MR グラス)を活用した鉄筋施工の作業支援

:VR 型建築物体験システムを活用した建築設計支援

:タブレット端末を活用した板金加工の作業支援

#### ❹シミュレーションの活用

- 概 要 :機器の有無や保有数に関わらず、制御回路等の動作を視覚的に提示、 また自発的に回路やプログラムを作成、分析させる指導技法
- 活用する ICT :各種シミュレーションソフト
- 試行実施内容:制御シミュレーションソフトを活用した油圧機器の動作説明等 :制御シミュレーションソフトを活用したシーケンス制御の回路製作

#### ❺安全教育のデジタル活用

概 要 :VR 安全体感機等でリアルな災害疑似体験を行い、危険を効果的にイ メージさせたり、訓練受講者が積極的に参加する KYT を実現する指 導技法活用する ICT : VR 安全体感機、タブレット端末(資料共有/動 画配信アプリ)

試行実施内容:VR 安全体感機及びタブレット端末を活用した安全教育

なお、巻末資料5に試行訓練で各指導員が使用した ICT の具体的な活用場面や使用し た教材情報等も含む「ICT 指導手順シート」、巻末資料 13 に5種 類の「ICT 指導技 法」、巻末資料 14 に開発した「指導ツール」についてまとめたものを掲載する。

※指導の4段階

- 導入:関心を集める。作業名を告げ、作業の重要性を示す。
- 提示:手順を1つずつ言って聞かせ、やってみせ、書いてみせる。
- 実習:各自にやらせる。間違いを直す。
- 総括:質問を受ける。良い点、悪い点を述べる。

[参考文献]: 11 訂版 職業訓練における指導の理論と実際、(一社)職業訓練教材研究会、 2017

(3)ICT 指導技法の留意事項

上記(2)の ICT 指導技法は、これまでの職業訓練における指導時の困り感や課題に 対する解決手段のひとつであり、単に ICT 機器を導入することが目的とならないよ う、訓練の本来の到達目標を見定めた上で、個々の課題に応じて日々の指導に適切に 取り入れていくことが重要である。限られた訓練時間の中で ICT 機器を効果的に活用 するためには、これまでの指導準備に加えて、機器の操作に習熟することや活用場面 に応じたデジタル教材の作成等、十分な事前準備が必要となる。